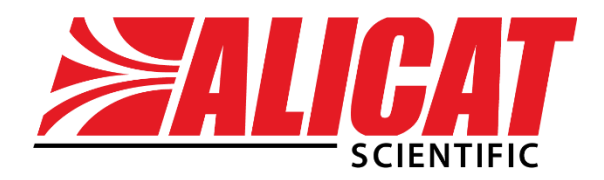

A Halma company

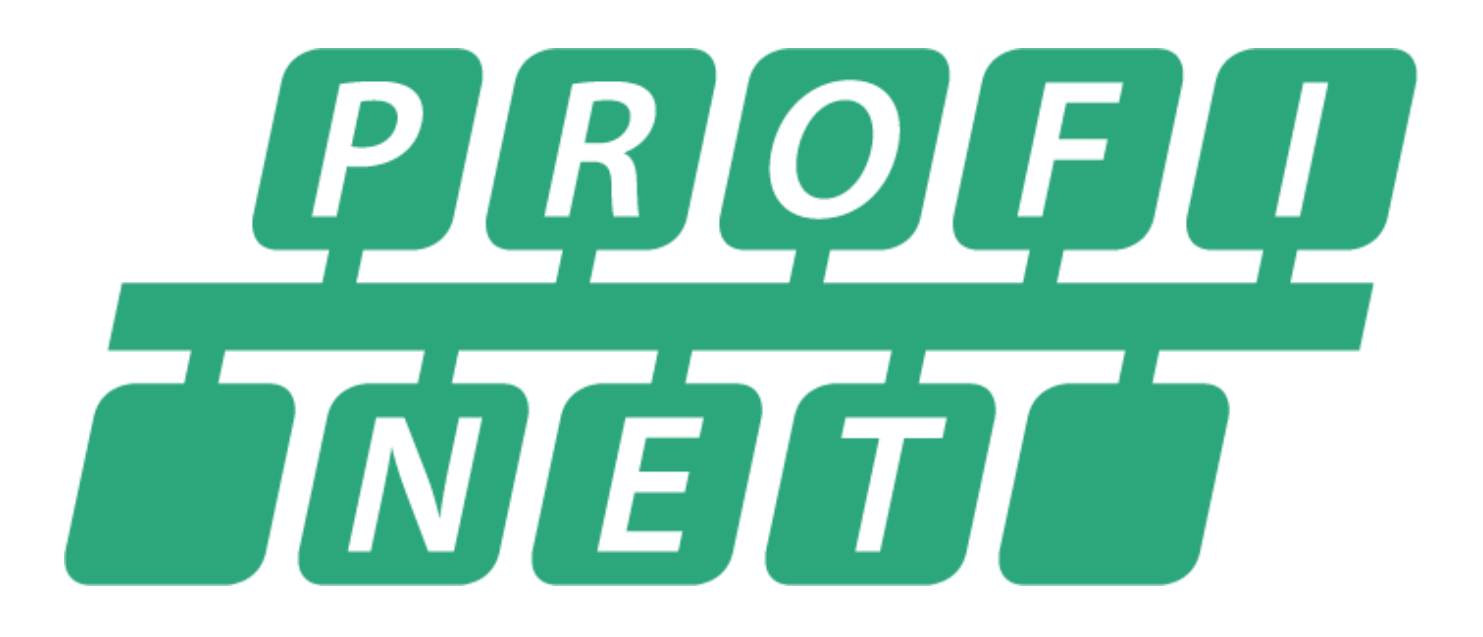

# **ALICAT PROFINET MANUAL**

# <span id="page-1-0"></span>Contact Information

**World Headquarters, Tucson, Arizona, USA** [info@alicat.com](mailto:info@alicat.com) alicat.com 7641 N Business Park Dr., Tucson, AZ 85743 USA **+1 888-290-6060**

#### **China & SE Asia**

#### [info-cn@alicat.com](mailto:info-cn@alicat.com)

[alicat.com.cn](mailto:info-cn@alicat.com) 3rd Floor, Building 18, FAMILY Science and Technology Innovation Park, No. 155, Yuanke Road Minhang District Shanghai, PRC 201109 **+86 21-6151-9020**

#### **Europe**

[europe@alicat.com](mailto:europe@alicat.com) Geograaf 24 6921 EW Duiven The Netherlands **+31(0) 26 203.1651** 

#### **India**

[india@alicat.com](mailto:india@alicat.com) Alicat Scientific India Pvt. Ltd. 101, Hamilton A Bldg, Near Hiranandani Hospital, Hiranandani Estate, Patli Pada, Ghodbunder Road, Thane West-400607 Maharashtra, India **+91 22460-81434**

# Contents

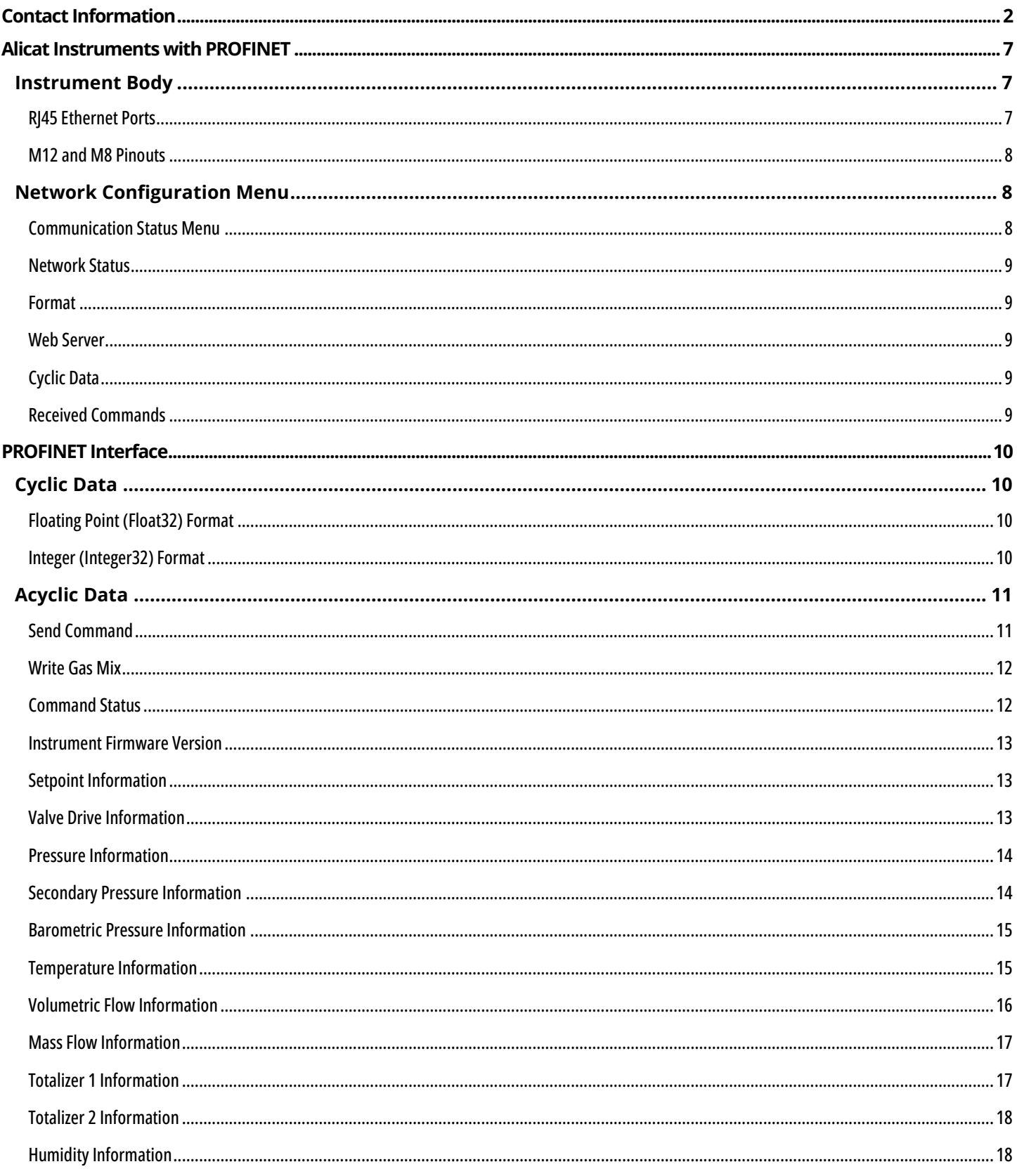

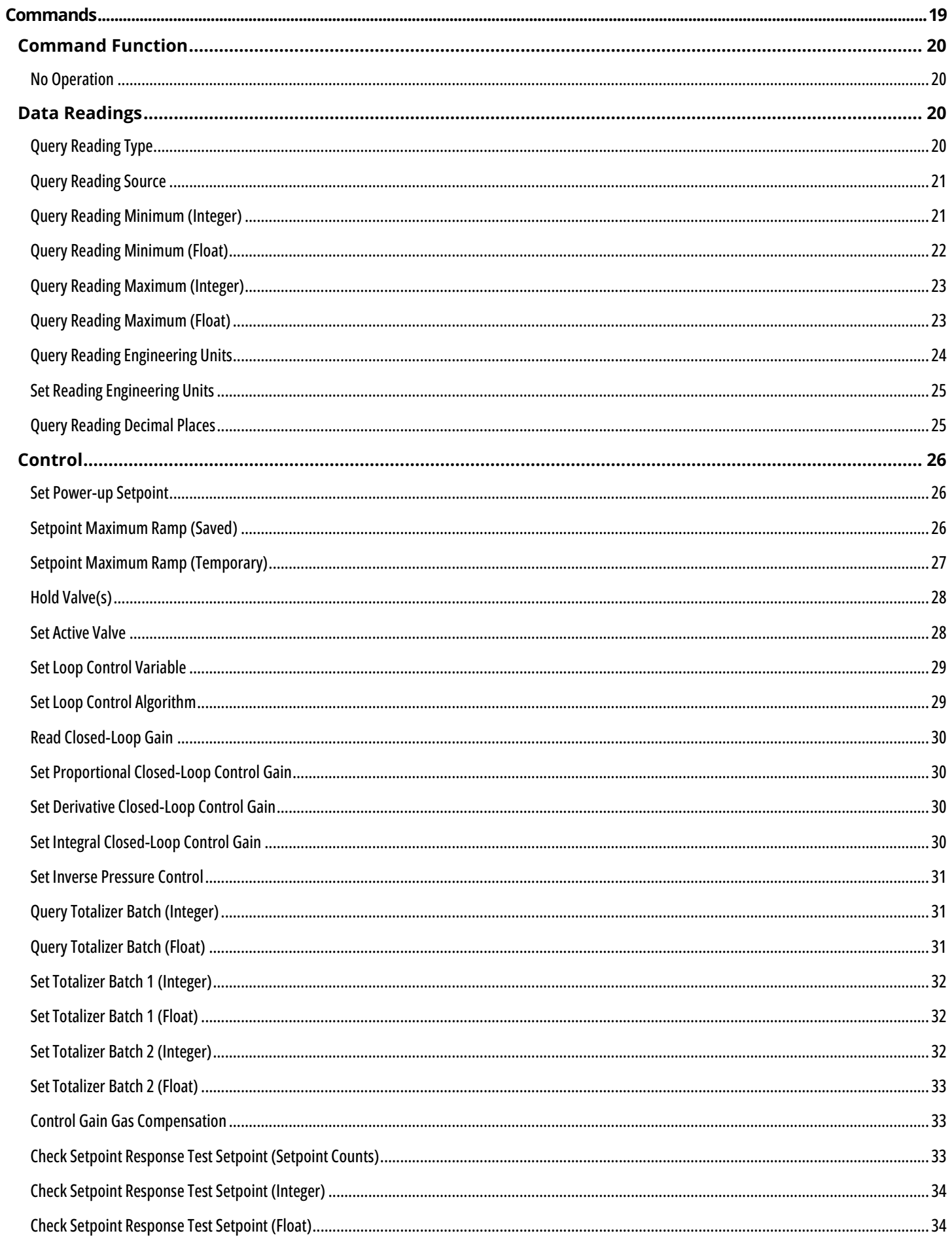

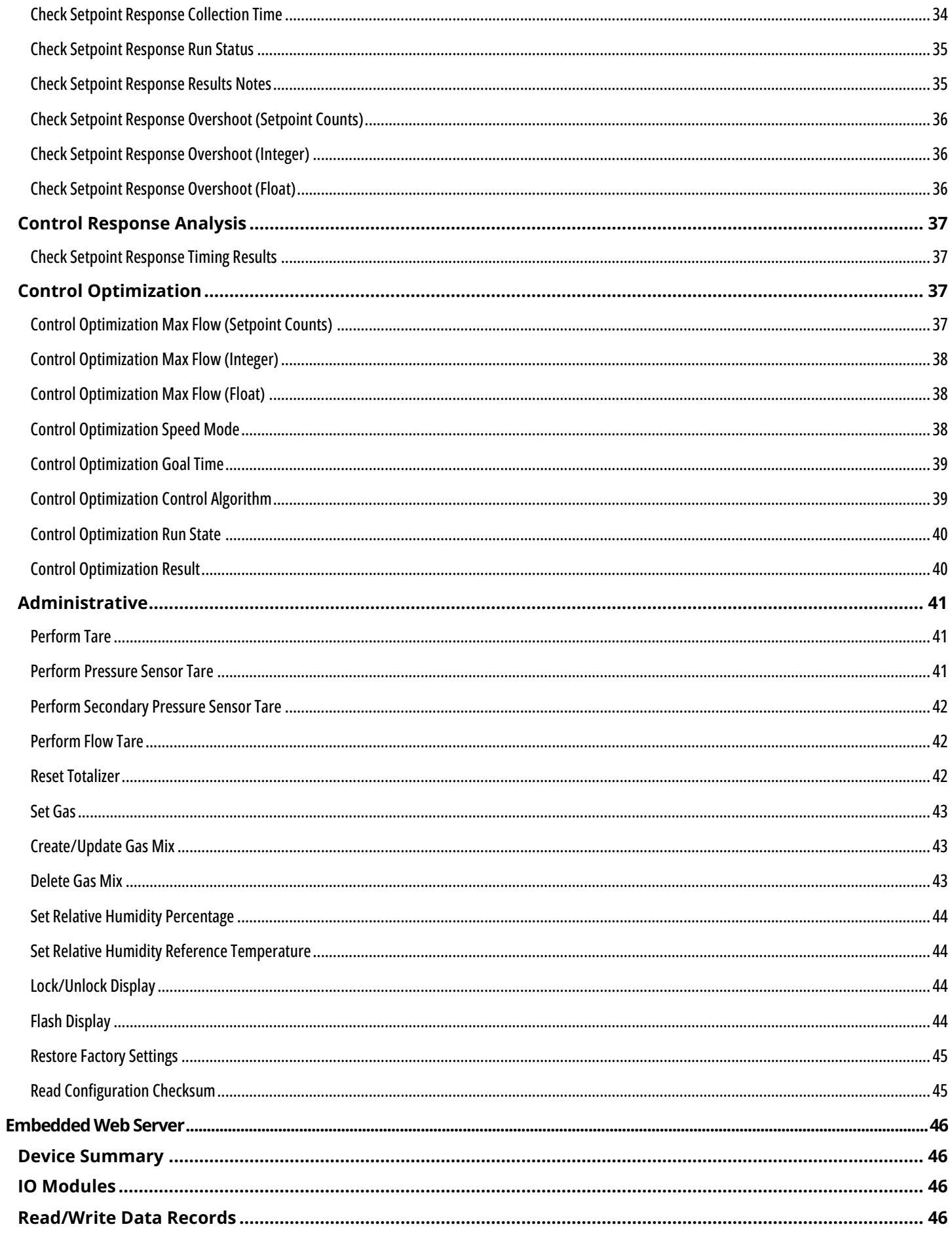

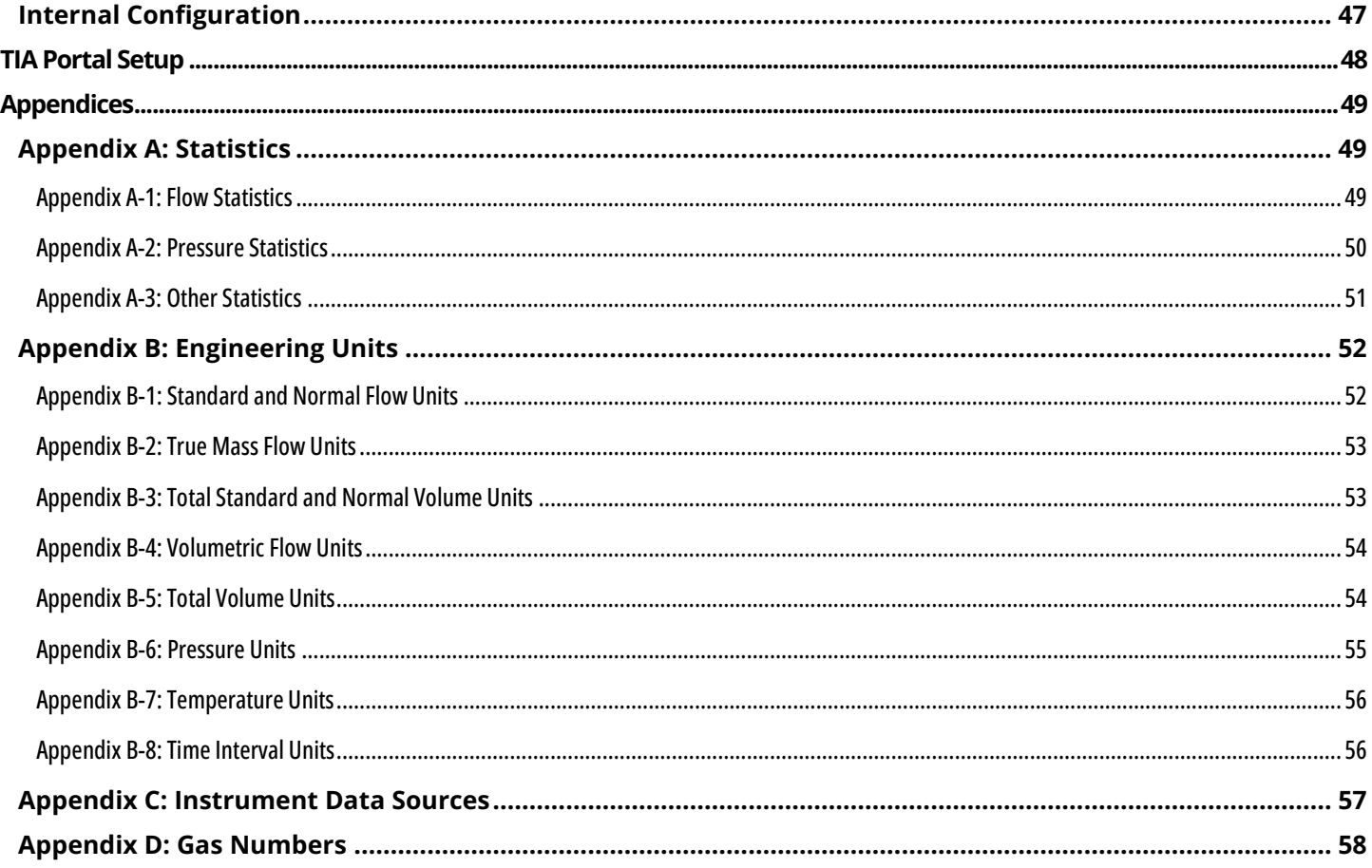

# <span id="page-6-0"></span>Alicat Instruments with PROFINET

This manual is to assist in using a PROFINET-configured Alicat instrument. Instructions for connecting an instrument to TIA portal can be found in this manual as well (page **[48](#page-47-0)**). Alicat PROFINET instruments use DCP to obtain their IP address.

Alicat PROFINET instruments are certified by PROFIBUS. Alicat instruments function as Conformance Class B devices and are Netload Class III.

For setup, Alicat provides a GSDML file that can be found at [alicat.com/profinet.](https://alicat.com/profinet)

## <span id="page-6-1"></span>Instrument Body

Alicat PROFINET instruments are available with two RJ45 ethernet ports, or two M12 connections and an M8 connection.

#### <span id="page-6-2"></span>**RJ45 Ethernet Ports**

Alicat PROFINET instruments that are produced with two RJ45 ports have each port labeled as P1 (right-hand port next to the LEDs) and P2 (left-hand port next to the power).

Each RJ45 port has two LED lights to show when the port is actively connected to the network and when it is transmitting or receiving data. The **Link LED** (green light) shows as a solid green when the port is connected to the network. If the **Link LED** is off, the instrument cannot connect to the network. The data **IO LED** (yellow light) blinks as data packets are transmitted or received.

To the right of the two RJ45 ports are the **NET LED** and **Ready LED**. The **NET LED** (the light closer to the back of the instrument) shows when the instrument is connected to a PLC. The **Ready LED** (the light closer to the display or front of the instrument) shows the instrument's operation status. For more information, refer to the following table.

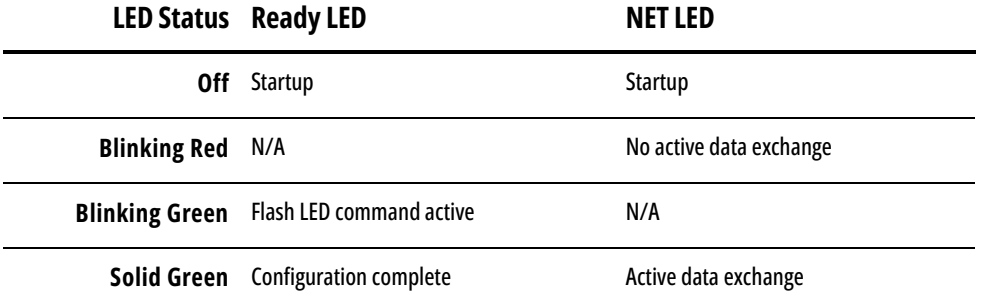

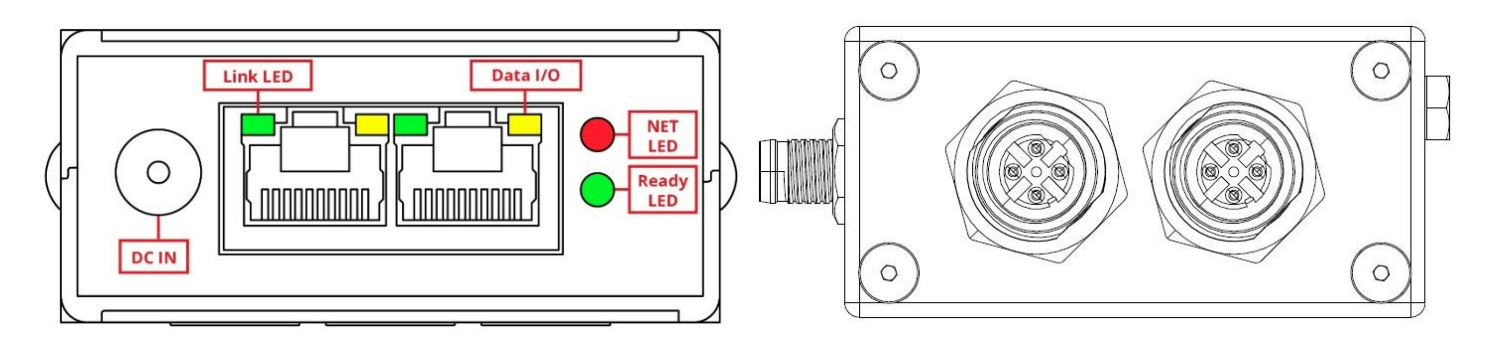

*Alicat instruments with PROFINET, with RJ45 ports (left) and M12/M8 ports (right)*

## <span id="page-7-0"></span>**M12 and M8 Pinouts**

Alicat PROFINET instruments produced with the M12 configuration have the following pinouts.

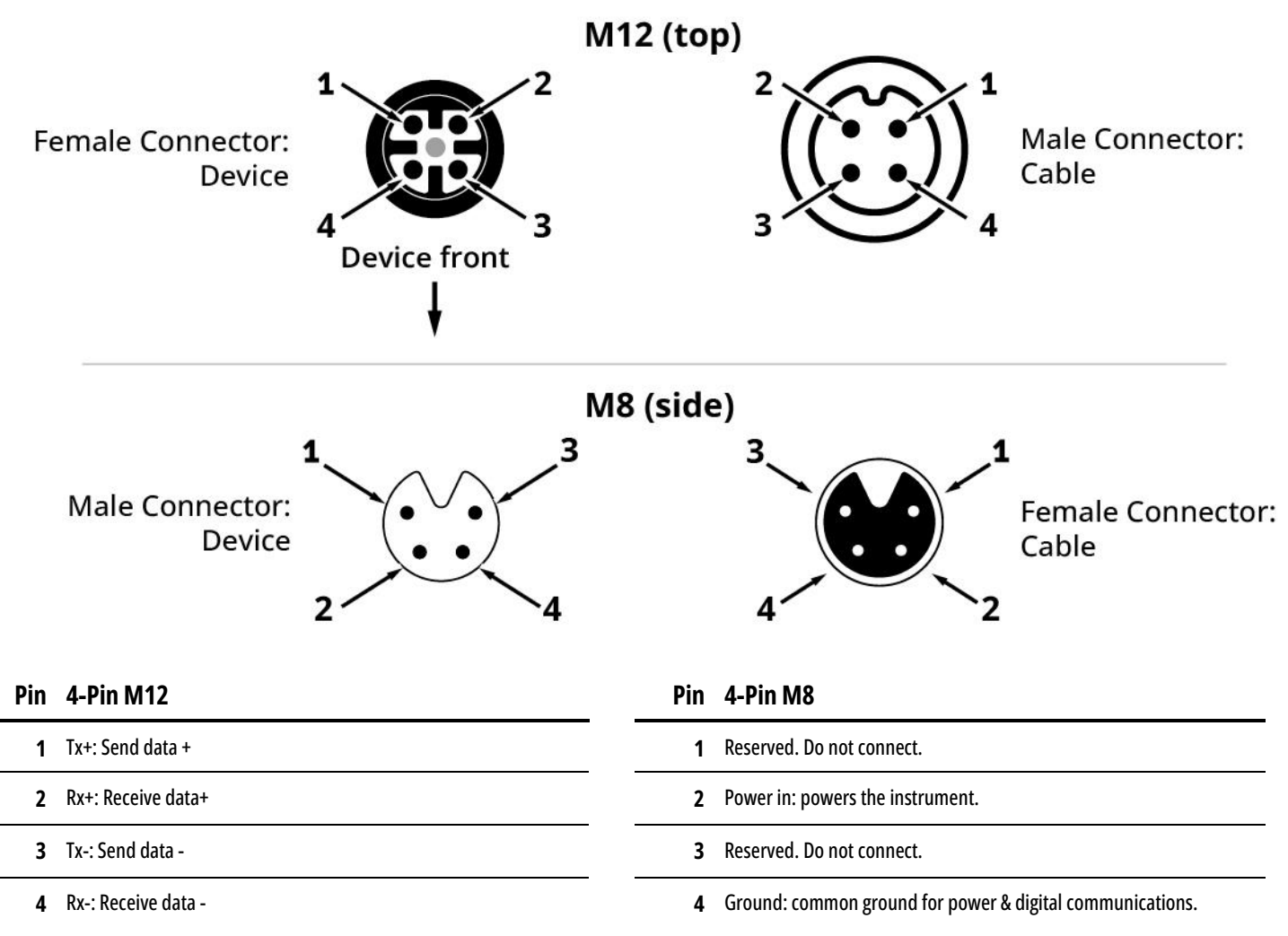

# <span id="page-7-1"></span>Network Configuration Menu

Instruments with a display can view their assigned IP address from the menu. Navigate to **MENU > Setup > Network > Network Status**. The MAC address is printed on the instrument to help with IP assignments.

#### <span id="page-7-2"></span>**Communication Status Menu**

Alicat PROFINET instruments with a display have an extra communications menu that is not covered in the standard instrument menu. To access the screen, select **MENU > SETUP > Network**. The menu then has the option for **Network Status**, **Module Format**, **Cyclic Data**, and **Received Commands**.

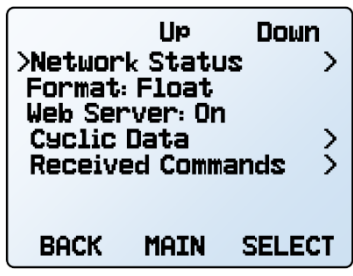

*Communications status menu*

### <span id="page-8-0"></span>**Network Status**

The **Network Status** page is used to diagnose any communication issues by displaying:

- The industrial protocol that is installed on the device.
- The current firmware version.
- The device's IP address and MAC address.
- If a cable is connected.
- If the device has an active cyclic data connection with the PLC.

#### <span id="page-8-1"></span>**Format**

The **Format** option controls how the data values are formatted for PROFINET, in either integer or floating point. Changes to the format take effect after 15 seconds.

For more information on the module format, see page **[10](#page-9-2)**.

#### <span id="page-8-2"></span>**Web Server**

The **Web Server** option either enables or disables the embedded web server.

#### <span id="page-8-3"></span>**Cyclic Data**

The **Cyclic Data** screen displays the number of times the instrument has updated the cyclic data readings. Pressing **Clear** sets the count to 0. For more information on cyclic data, see page **[10](#page-9-1)**.

#### <span id="page-8-4"></span>**Received Commands**

The **Received Commands** screen shows the ten most recent commands written to the instrument with the most recent at the top. For more information on commands, see page [20.](#page-18-1)

**HOLD**: Stops the screen from updating any new commands that may be sent to the instrument.

**UPDATE**: This option is only present when **HOLD** has been selected. Pressing **UPDATE** restores the instrument to refreshing the list with new commands.

**DETAIL**: Opens the currently designated command and displays more details about the command. The screen shows the numerical value of the command ID written to the instrument, what argument was used, the numerical value of the status of the command, and the value of the information returned if applicable.

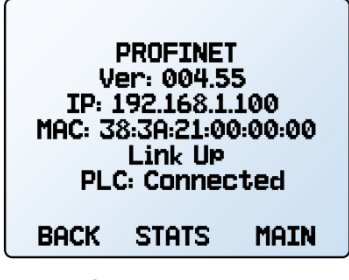

*Network status* 

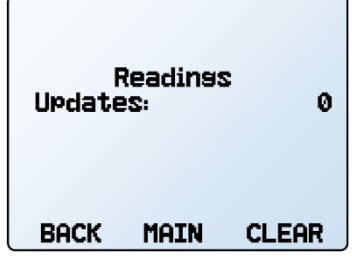

*Cyclic data* 

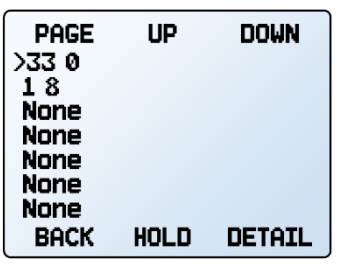

*Received commands*

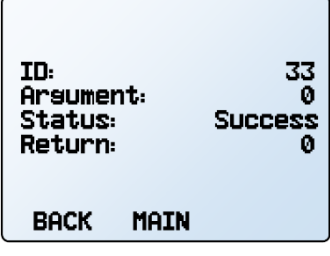

*Details of received command*

# <span id="page-9-0"></span>PROFINET Interface

Alicat PROFINET instruments interact with PROFINET systems using both cyclic and acyclic data.

# <span id="page-9-1"></span>Cyclic Data

Alicat PROFINET instruments provide cyclic data in two separate formats, Floating Point (Float32) or Integer (Integer32) values. Only one format can be active at a time and can be changed from the device screen (page **[8](#page-7-1)**). The functions between the two modules do not change. The only difference is how the modules present their readings in either Float32 or Integer32 formats. The module slots are fixed and cannot be changed. The overall packet size is fixed because of this.

## <span id="page-9-2"></span>**Floating Point (Float32) Format**

When this module is selected, invalid readings are read as 0xFFFFFFFF. All modules, except the setpoint, are input only. The setpoint module is both input and output. See the following table for the module slots and their descriptions.

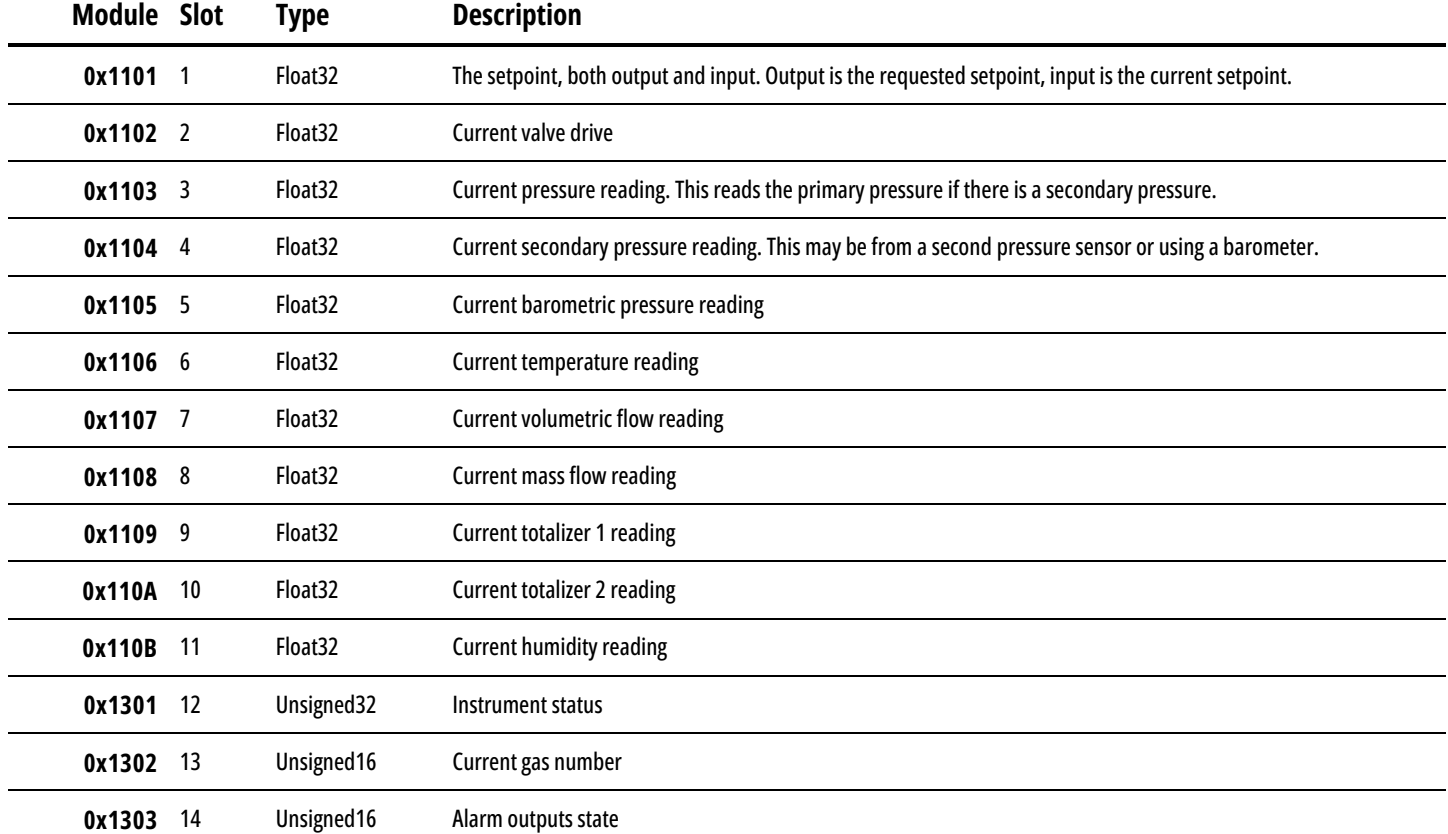

## <span id="page-9-3"></span>**Integer (Integer32) Format**

When this format is selected, invalid readings are read as −2147483648. All modules, except the setpoint, are input only. The setpoint module is both input and output. See the following table for the module slots, their description, and the data record that contains the number of decimal places for each value. To obtain the value in their engineering units, multiply the value by 10 $\wedge$  ( - the number of decimal places).

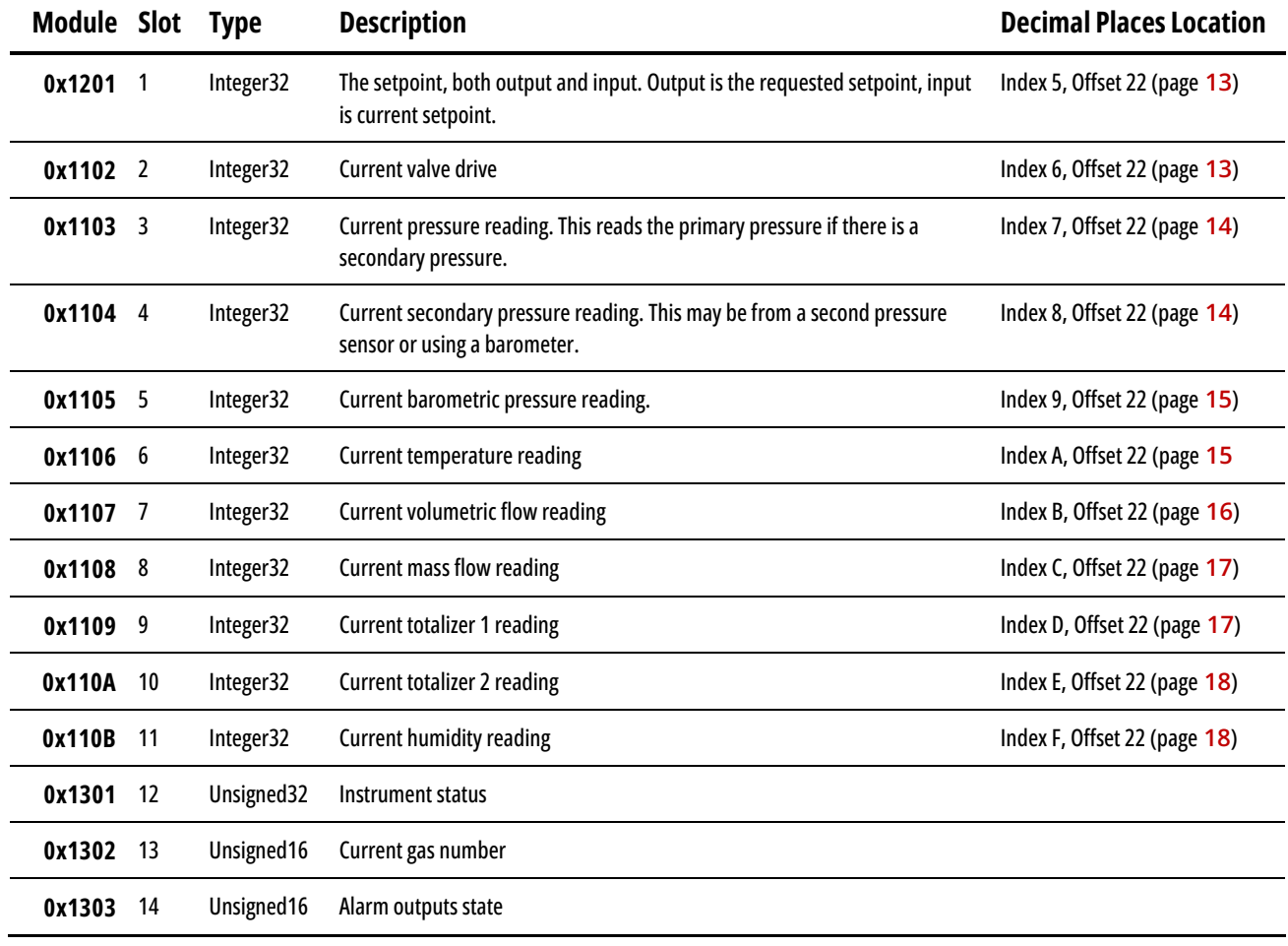

# <span id="page-10-0"></span>Acyclic Data

There are two possible acyclic write data records and thirteen possible acyclic read data records. All records are in slot 1 (decimal address 270).

Not all acyclic data records are present on every instrument. It's possible to view the records available on an instrument by navigating to the **Acyclic Read/Write Data** page of the web server (page **[46](#page-45-3)**).

#### <span id="page-10-1"></span>**Send Command**

#### **Index:** 76

The **send command** data record is one of two possible write data records. It is used to command the instrument to perform actions like taring, setting the gas, or locking the display. For more information on sending commands, see the **Commands** section (page **[19](#page-18-0)**).

<span id="page-10-2"></span>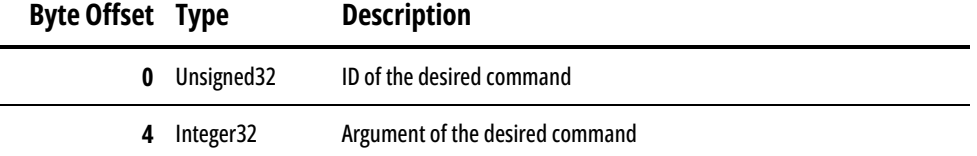

## <span id="page-11-0"></span>**Write Gas Mix**

#### **Index:** 78

The **write gas mix** data record is the second of two write data records. Only mass flow instruments have this record enabled. Using this index, the instrument can save a custom mix to accurately report the mass flow of up to 5 gases mixed together.

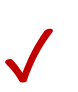

*Note: This does not command the instrument to physically mix the gases. The gases must be mixed in their desired quantities before reaching the instrument for it to read the mixture properly.*

To use the index, write the desired gas numbers into the data record (starting with byte offset 0) followed by its percentage of the mix in the corresponding byte offset. Please refer to the gas index on page **[58](#page-57-0)** to determine the number associated with the desired gas. Percentages are read as 1 count equals 0.01%. For example, 5000 is read as 50%. If less than 5 gases are being used, write a value of 0 to the remaining byte offsets. Percentages written to this index must sum to 100% or creating the gas mixture fails.

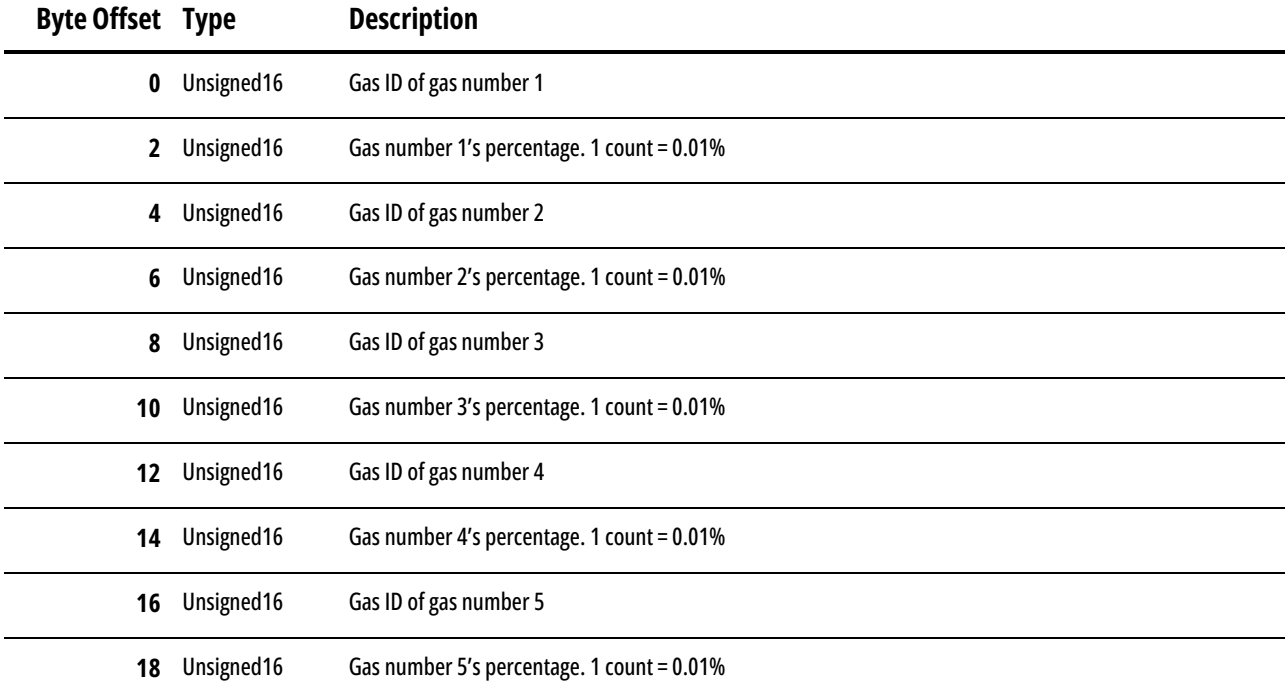

Once all the desired gases and their percentages have been written to the index, perform the **Create/Update Gas Mix** command (page **[43](#page-42-1)**). The argument for the command sets what the gas number of the new mixture is and can be any number between 236 and 255. If the argument is 0, the mixture is written to the first available gas number starting with 255 and decreasing. If there are no available gas numbers, the command fails, and an error is returned. To update a gas mixture, use the gas number of the mixture as the argument.

#### <span id="page-11-1"></span>**Command Status**

#### **Index: 77**

The **command status** data record is a read record that contains information on the currently executing or last completed command. This includes the command ID, the argument used in the command, the status of the command, and what value the command returned, if any. For more information on commands and the command statuses, see the **Commands** section (page **[19](#page-18-0)**).

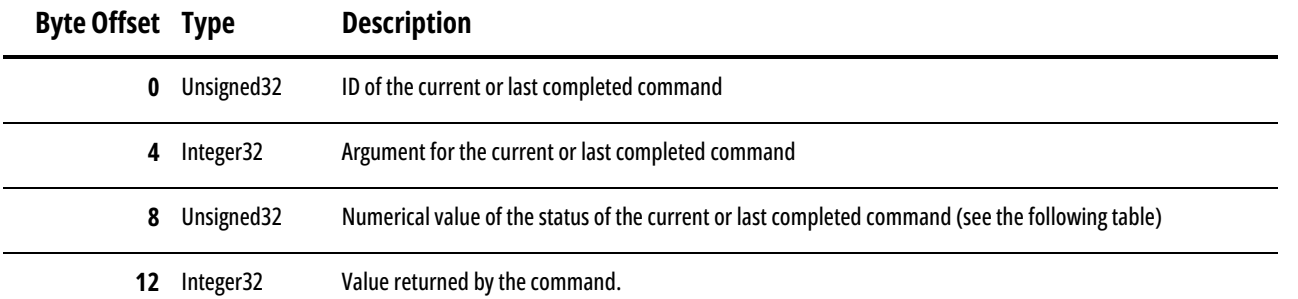

#### <span id="page-12-0"></span>**Instrument Firmware Version**

#### **Index:** 23

The **instrument firmware version** data record is a read record that provides information on the current firmware installed on the instrument.

#### <span id="page-12-1"></span>**Setpoint Information**

#### **Index:** 0x0005

The **setpoint information** data record is a read record that provides information about the setpoint. This includes which variable is being controlled, the source of that variable's reading, the minimum and maximum valid values, what units the setpoint is in, and where the decimal is in the setpoint reading.

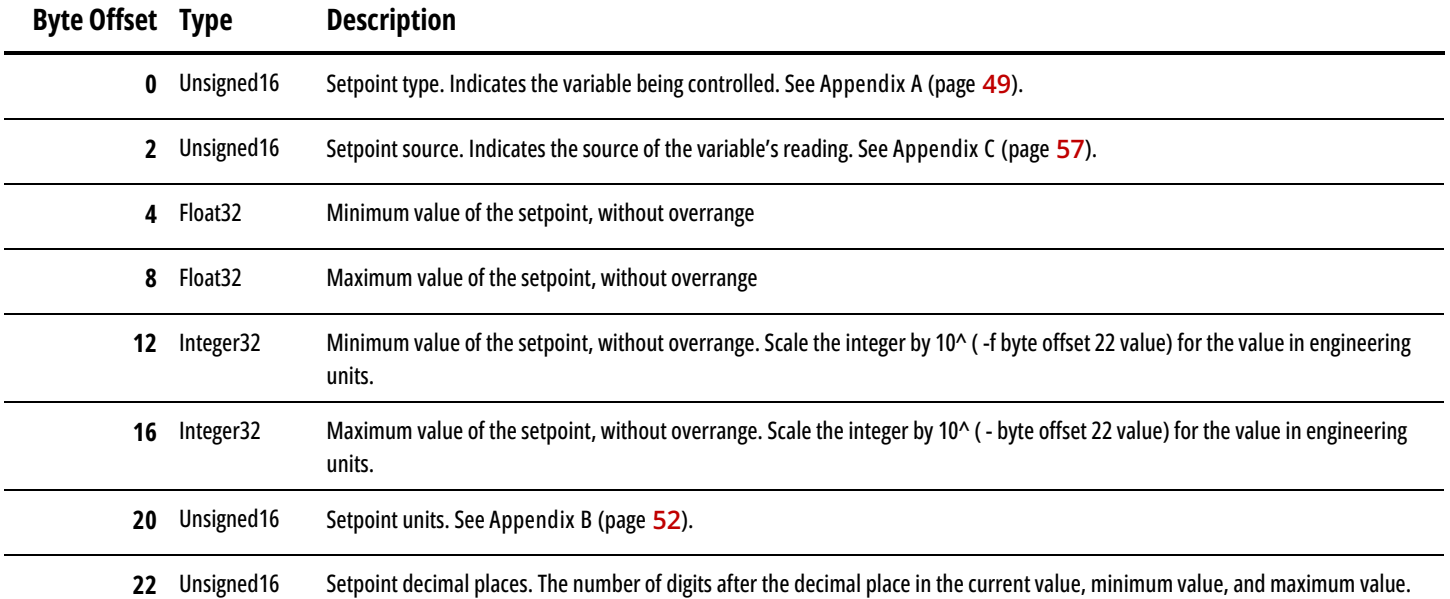

#### <span id="page-12-2"></span>**Valve Drive Information**

#### **Index:** 0x0006

The **valve drive information** data record is a read record that provides information on the valve drive. This includes what the valve drive is controlling, what source the valve drive gets its setting from, the possible minimum and maximum values, what units the valve drive is in, and where the decimal is in the valve drive reading.

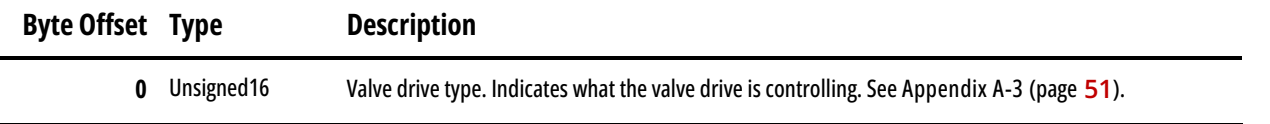

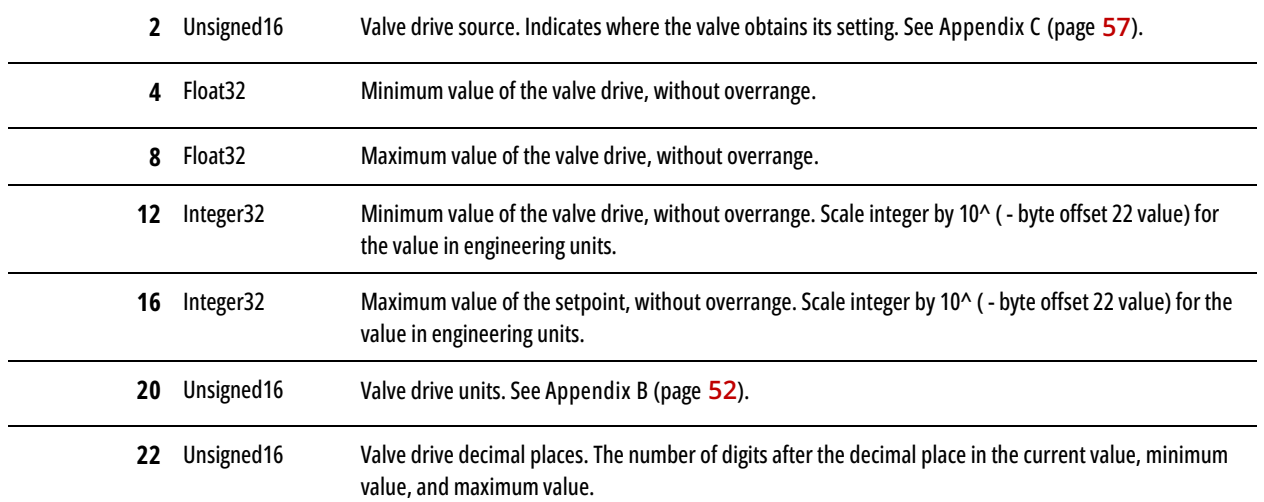

#### <span id="page-13-0"></span>**Pressure Information**

#### **Index:** 0x0007

The **pressure information** data record is a read record that provides information on pressure readings. This includes the type of pressure being read (absolute, gauge, or differential), the source of the reading, the possible minimum and maximum values, the engineering units, and where the decimal is in the pressure reading.

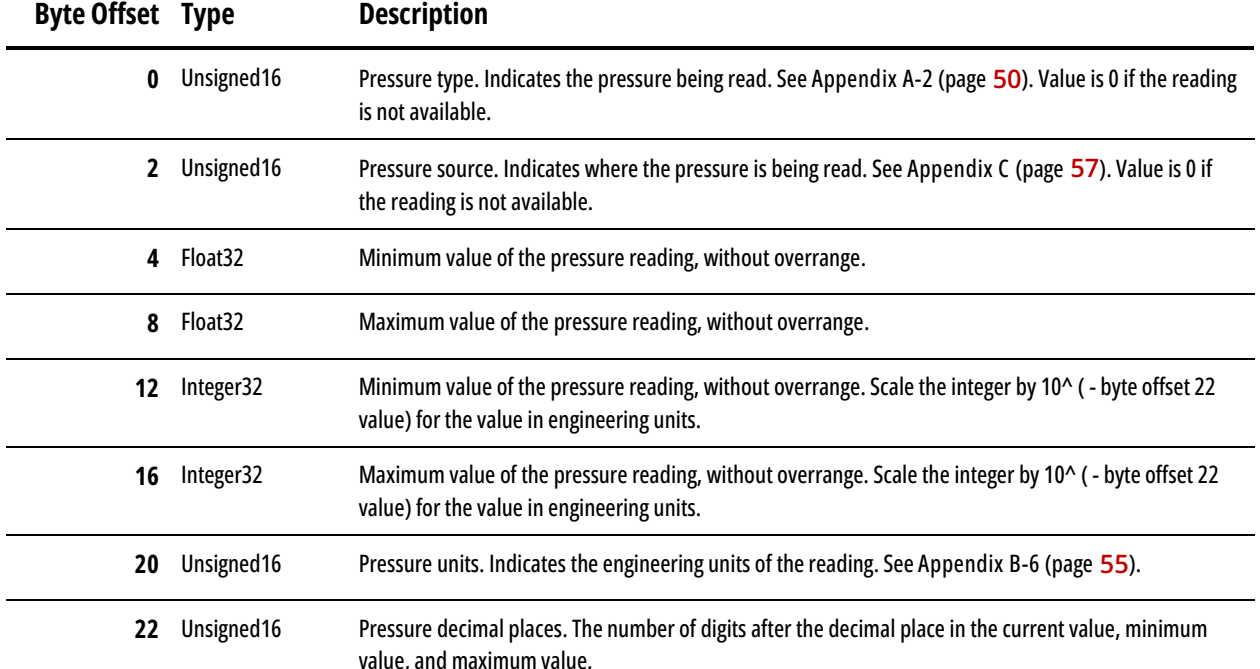

## <span id="page-13-1"></span>**Secondary Pressure Information**

#### **Index:** 0x0008

The **secondary pressure information** data record is a read record that provides information on any secondary pressure readings, including the type of pressure being read (absolute, gauge, or differential), the source of the reading, the possible minimum and maximum values, the engineering units, and where the decimal is in the pressure reading. Secondary pressure readings are not always present.

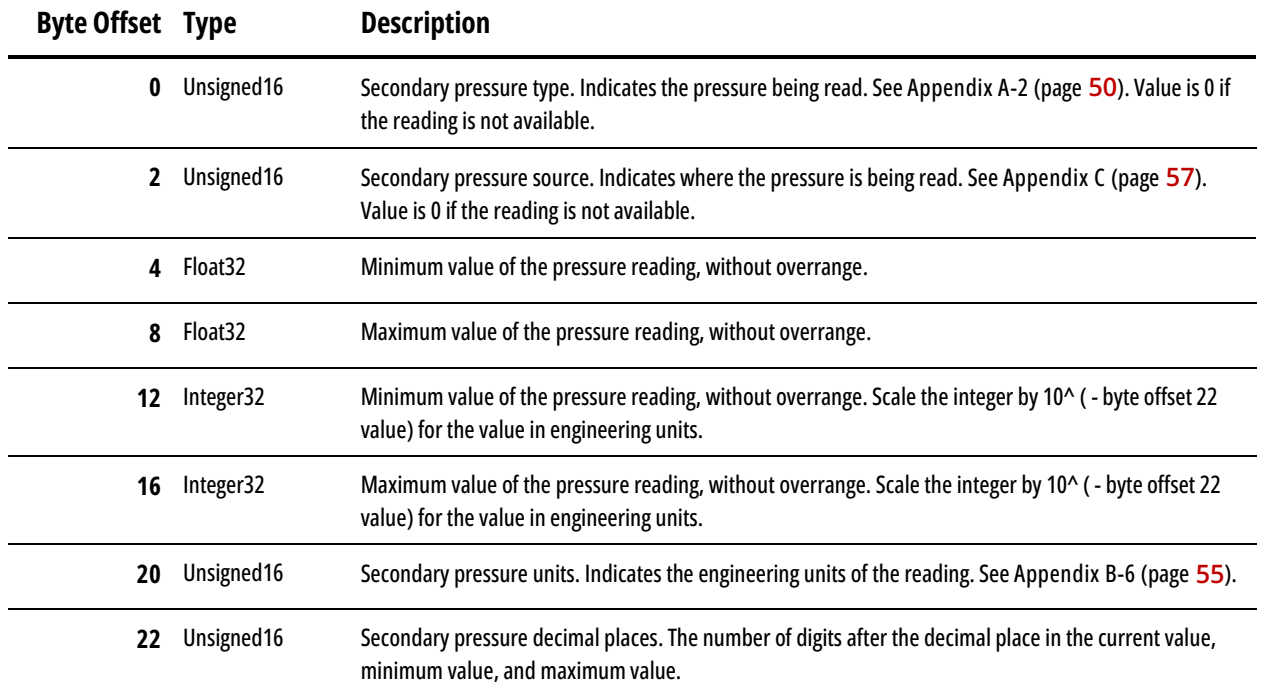

#### <span id="page-14-0"></span>**Barometric Pressure Information**

#### **Index:** 0x0009

The **barometric pressure information** data record is a read record that provides information on barometric pressure readings. This includes the type of pressure being read, the source of the reading, the possible minimum and maximum values, the engineering units, and where the decimal is in the pressure reading.

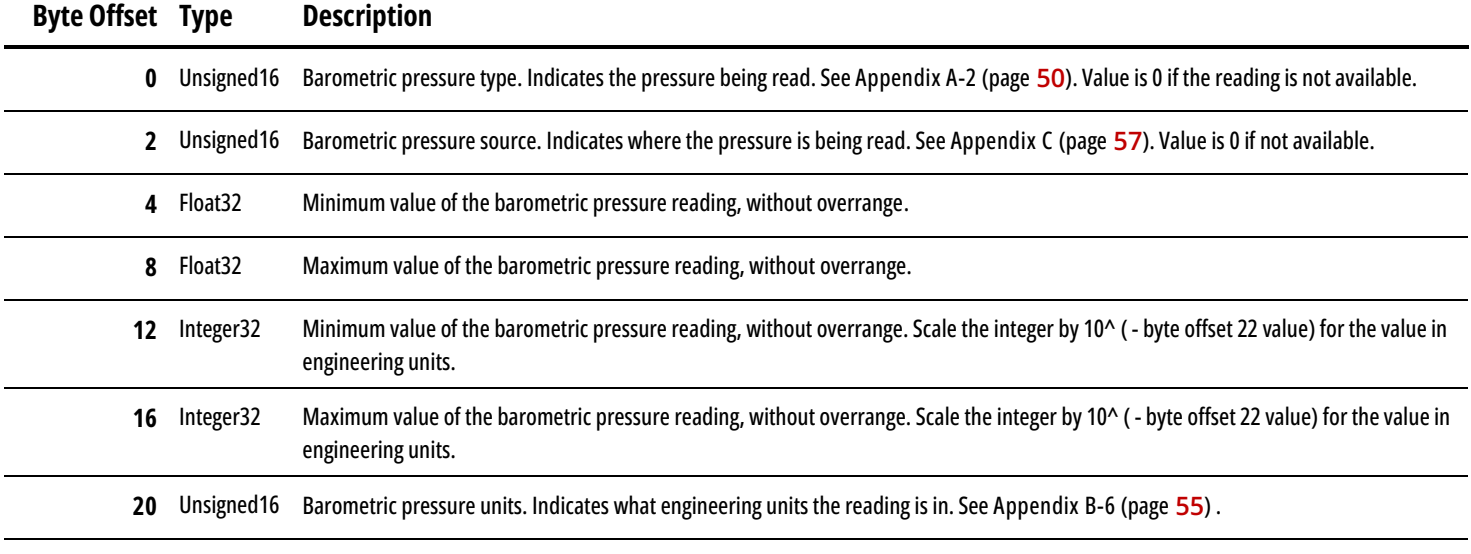

**22** Unsigned16 Barometric pressure decimal places. The number of digits after the decimal place in the current value, minimum, and maximum value.

### <span id="page-14-1"></span>**Temperature Information**

#### **Index:** 0x000A

The **temperature information** data record is a read record that provides information on temperature readings. This includes the type of temperature being read, the source of the reading, the possible minimum and maximum values, the engineering units, and where the decimal is in the temperature reading.

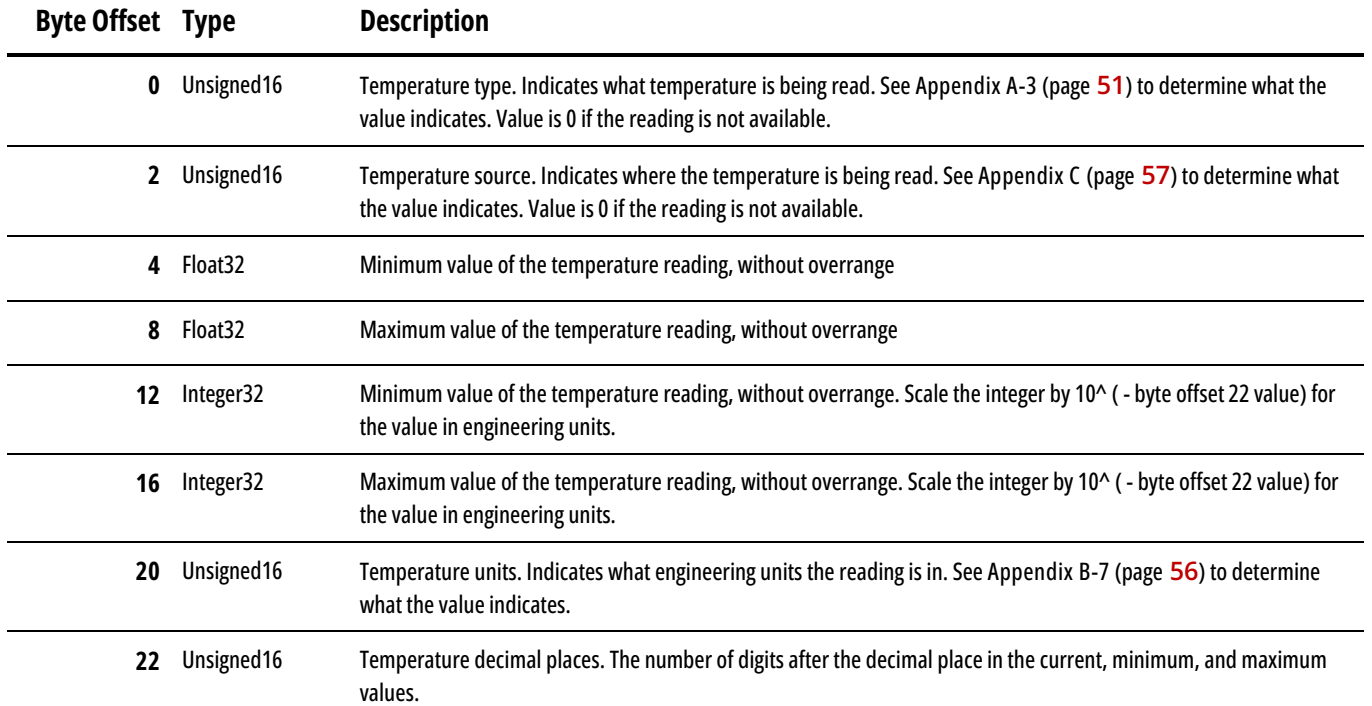

## <span id="page-15-0"></span>**Volumetric Flow Information**

#### **Index:** 0x000B

The **volumetric flow information** data record is a read record that provides information on the volumetric flow readings. This includes the type of volumetric flow being read, the source of the reading, the possible minimum and maximum values, the engineering units, and where the decimal is in the volumetric flow reading.

<span id="page-15-1"></span>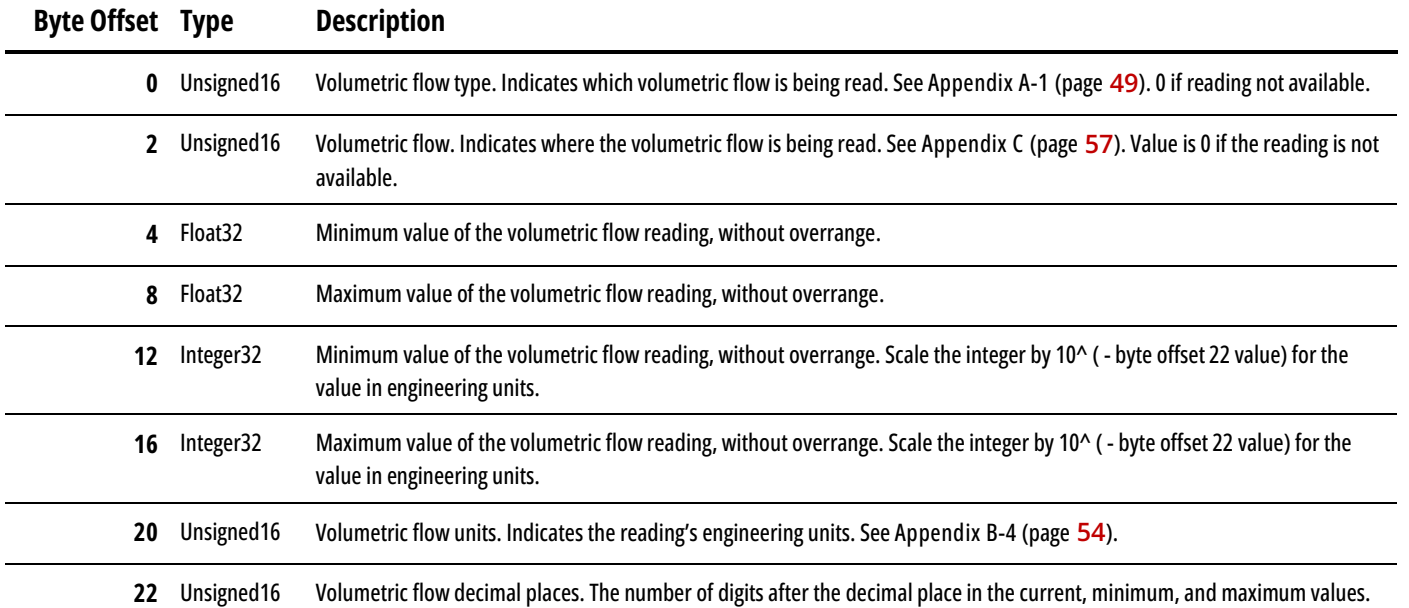

## **Mass Flow Information**

#### **Index:** 0x000C

The **mass flow information** data record is a read record that provides information on the mass flow readings. This includes the type of mass flow being read, the source of the reading, the possible minimum and maximum values, the engineering units, and where the decimal is in the mass flow reading.

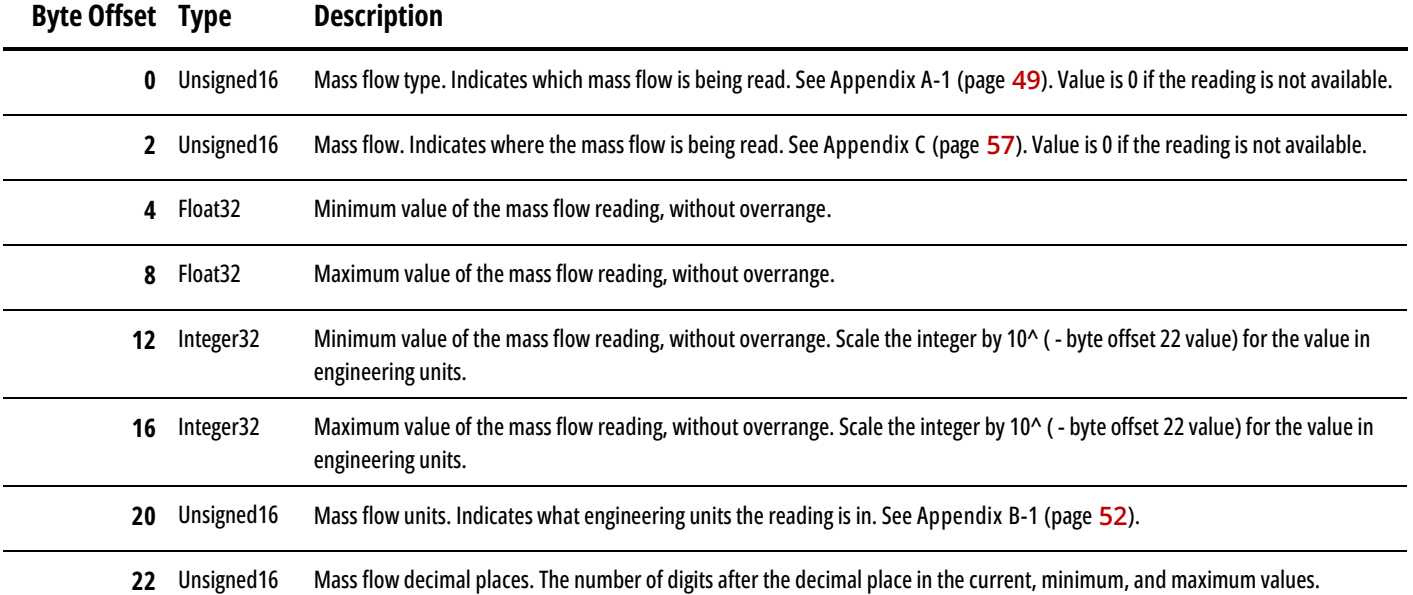

## <span id="page-16-0"></span>**Totalizer 1 Information**

#### **Index:** 0x000D

The **totalizer 1 information** data record is a read record that provides information on the totalizer readings. This includes the type of reading for the totalizer, the source of the reading, the possible minimum and maximum values, the engineering units, and where the decimal is in the totalizer reading.

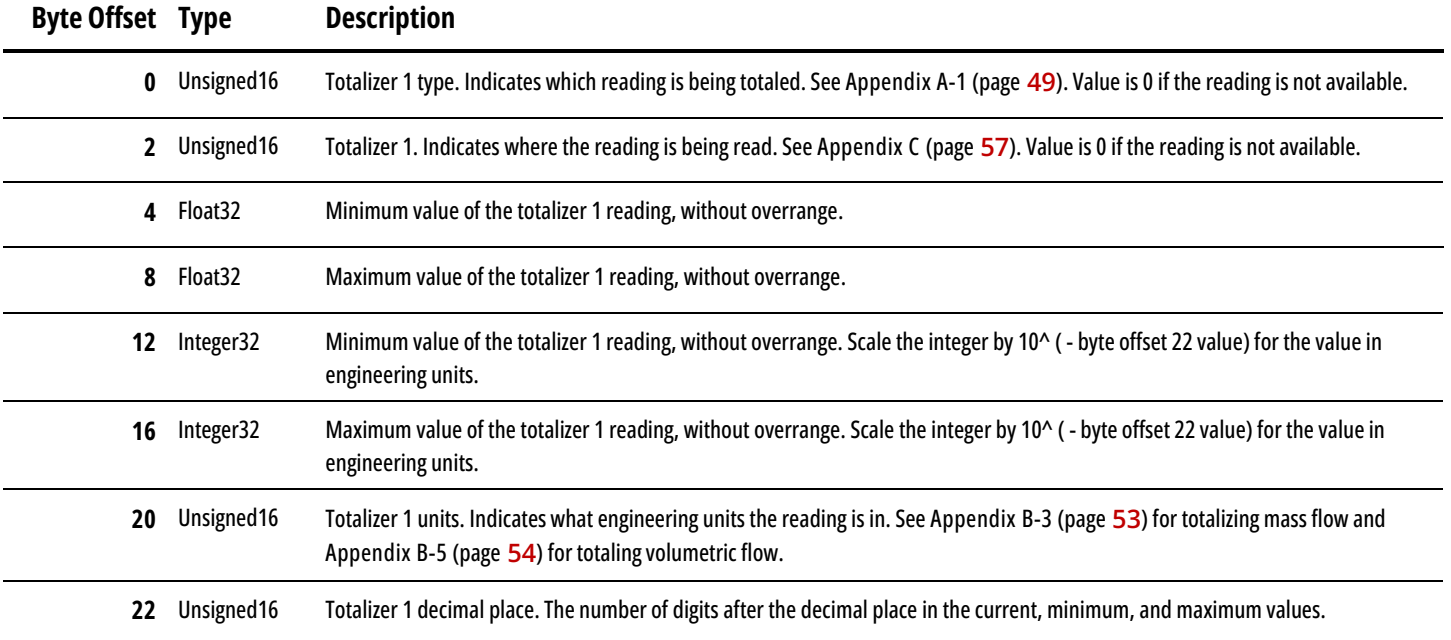

## <span id="page-17-0"></span>**Totalizer 2 Information**

#### **Index:** 0x000E

The **totalizer 2 information** data record is a read record that provides information on the totalizer readings. This includes the type of reading for the totalizer, the source of the reading, the possible minimum and maximum values, the engineering units, and where the decimal is in the totalizer reading.

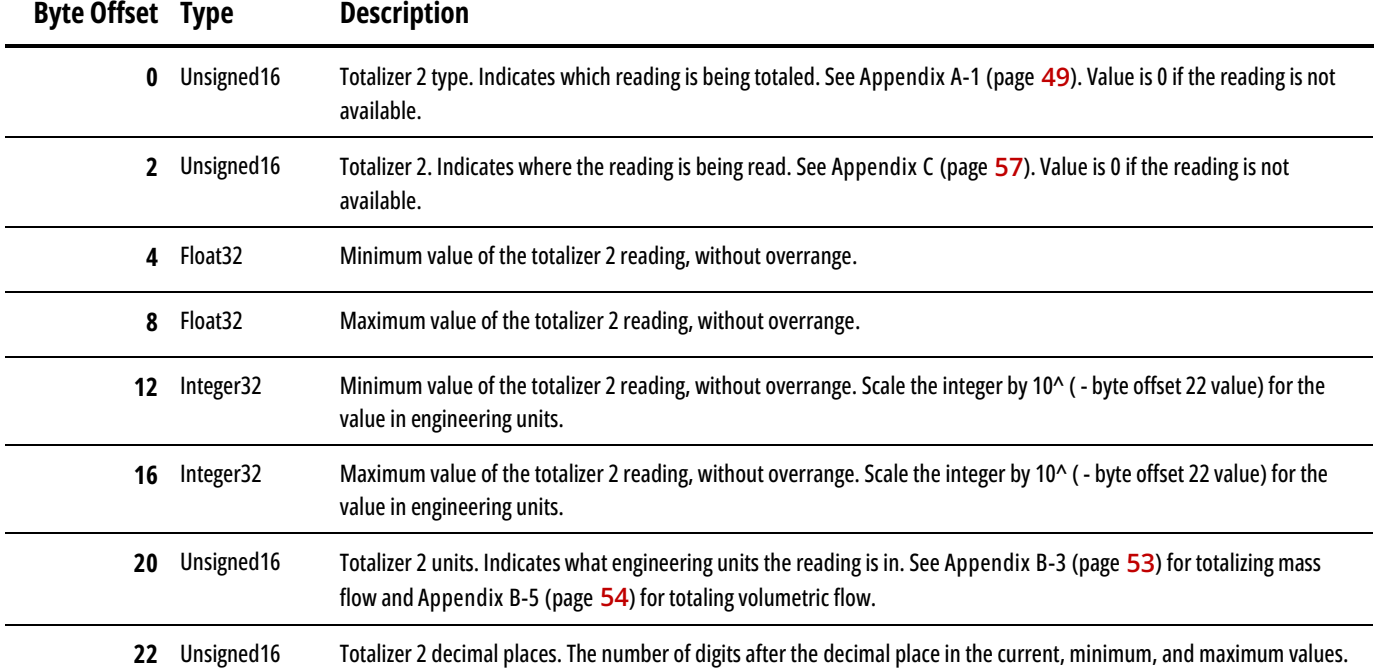

#### <span id="page-17-1"></span>**Humidity Information**

**Index:** 0x000F

The **humidity information** data record is a read record that provides information on the humidity readings. This includes the type of reading for the humidity, the source of the reading, the possible minimum and maximum values, the engineering units, and where the decimal is in the humidity reading.

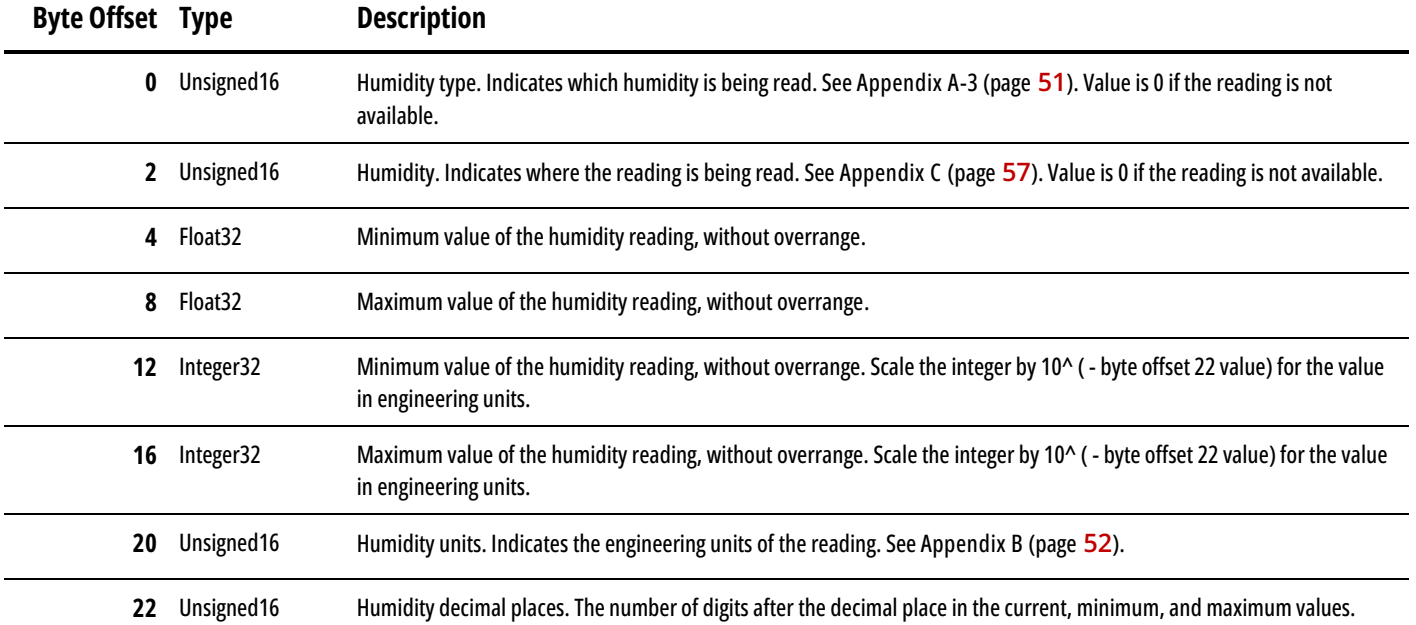

# <span id="page-18-0"></span>Commands

Commands require a command ID and argument written to the **send command** data record (index 0x0001). To send a command, write the command ID and the argument to byte offsets 0 and 4, respectively. For example, to command the instrument to tare the flow, a command ID of 33 is written to offset 0 and the desired time to tare is written, in milliseconds, to byte offset 4.

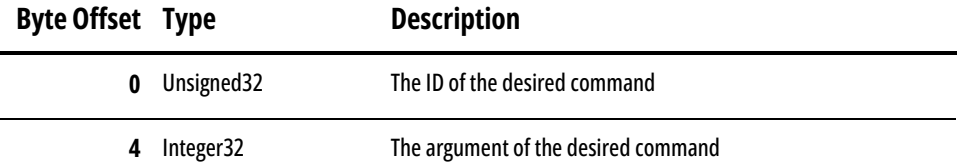

After an instrument runs a command, it sets a command status and reports that status with a numerical value. Refer to the following table to determine the associated status with the given numerical value.

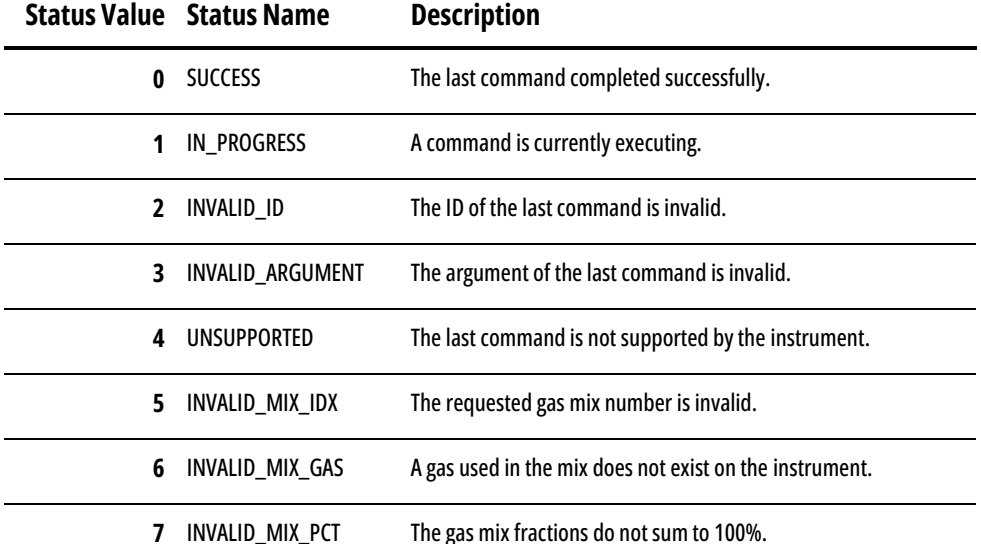

Some commands provide a return value. The command descriptions in this manual outline the meaning of any return value the command may provide. If a command does not define a return value, the command places a 0 in the return value field. For more information on where the status and return values are located, see the **Command Status** section (page **[12](#page-11-1)**).

It is not possible to repeat a command multiple times in a row. If repetition is necessary, run a **no operation** command between the repeated commands. Running a **no operation** command before or after all commands can prevent any issues with an unintended command repeating.

<span id="page-18-1"></span>The following commands outline what firmware version they were first introduced in, their command ID, the command's function, their possible arguments, and the results of a successful command.

<span id="page-19-0"></span>The command function is used to ensure commands run as intended.

#### <span id="page-19-1"></span>**No Operation**

#### **Command ID:** 0

This command does nothing. It is required to separate identical command IDs and arguments. This command may be used before every command or at any time.

**Argument:** This command ignores any argument.

# <span id="page-19-2"></span>Data Readings

The data readings commands provide information on the readings an instrument can have. This includes the reading types, source, minimum and maximum values, engineering units, and the number of decimal places.

The return values for these commands often return a numerical value that is associated with a specific reading type, reading source, or engineering unit. Where noted, refer to the appropriate appendix (page **[49](#page-48-0)**) to determine the association of the given return value.

## <span id="page-19-3"></span>**Query Reading Type**

**Firmware:** 10v07

**Command ID:** 32

**Query reading type** sends a request the statistic of the reading noted in the argument.

**Argument:** Use the value for the desired reading from the following table.

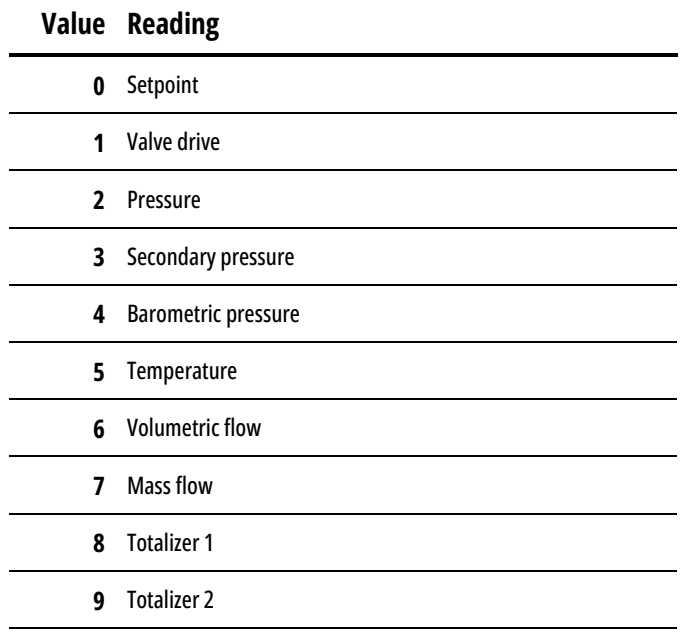

**10** Humidity

**Command response:** A SUCCESS status is set if the instrument has a reading associated with the request argument. The return value is the value of the statistic of the requested reading. Refer to **Appendix A** (page **[49](#page-48-1)**) for the value's associated statistic.

An INVALID\_ARGUMENT status is set if the instrument has no reading associated with the requested argument.

## <span id="page-20-0"></span>**Query Reading Source**

**Firmware:** 10v07

**Command ID:** 27

**Query reading source** requests the source of the reading noted in the argument.

**Argument:** Use the value for the desired reading from the following table.

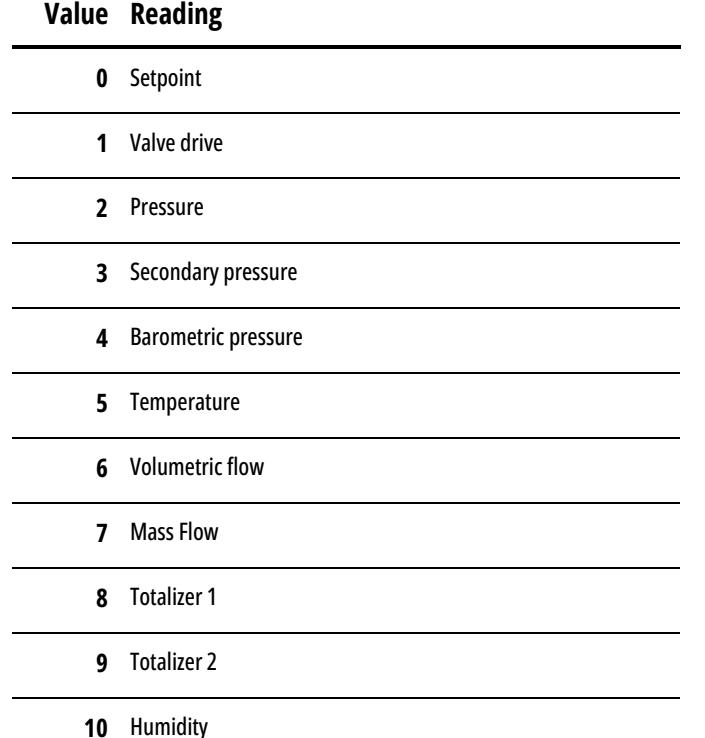

**Command response:** A SUCCESS status is set if the instrument has a reading associated with the requested argument. The return value is the value for the source for the requested reading. Refer to **Appendix C** (page **[57](#page-55-2)**) for the value's associated source.

An INVALID\_ARGUMENT status is set if the instrument has no reading associated with the requested argument.

#### <span id="page-20-1"></span>**Query Reading Minimum (Integer)**

**Firmware:** 10v07

**Command ID:** 65538

**Query reading minimum (integer)** requests the minimum value the reading noted in the argument can have. This value does not include overrange.

**Argument:** Use the value for the desired reading from the following table.

#### **Value Reading**

**0** Setpoint

**1** Valve drive

**2** Pressure

**3** Secondary pressure

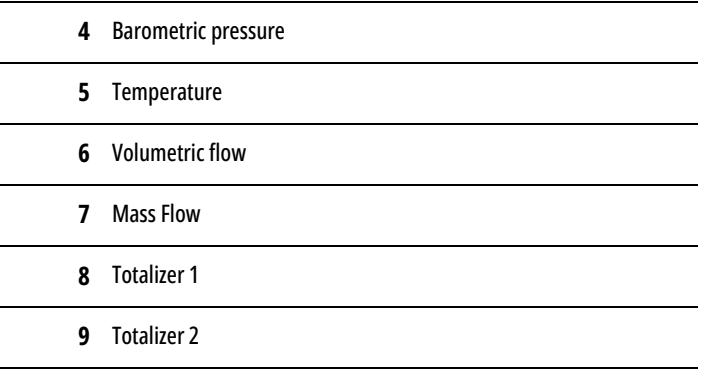

**10** Humidity

**Command response:** A SUCCESS status is set if the instrument has a reading associated with the requested argument. The return value is the minimum value of the reading as an integer. Scale this integer by 10^ ( - reading decimal places) for the minimum in the reading's engineering units.

An INVALID\_ARGUMENT status is set if the instrument has no reading associated with the requested argument.

### <span id="page-21-0"></span>**Query Reading Minimum (Float)**

**Firmware:** 10v07

**Command ID:** 65536

**Query reading minimum (float)** requests the minimum value the reading noted in the argument can have. This value does not include overrange.

**Argument:** Use the value for the desired reading from the following table.

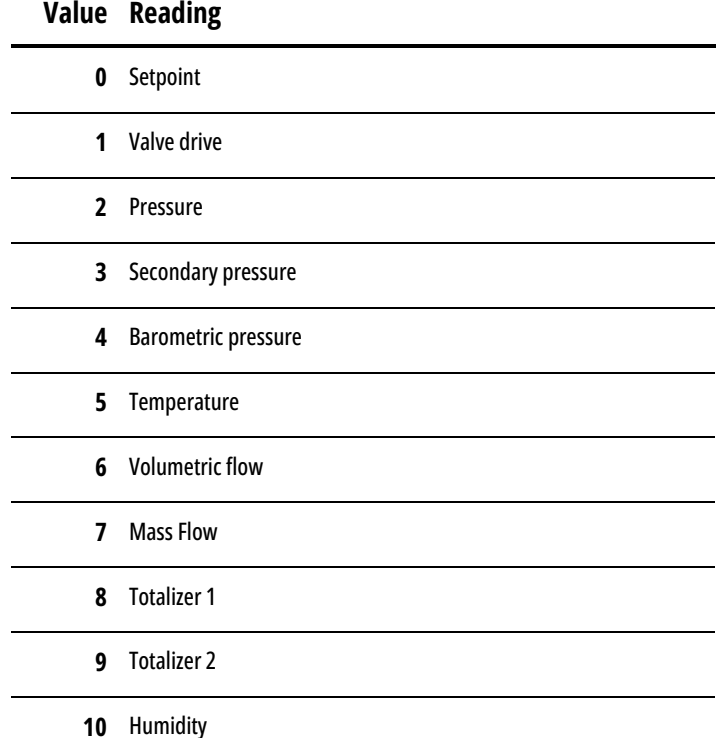

**Command response:** A SUCCESS status is set if the instrument has a reading associated with the requested argument. The return value is the minimum value of the reading as an IEEE-754 single precision floating point value. This value is in the reading's engineering units.

An INVALID\_ARGUMENT status is set if the instrument has no reading associated with the requested argument.

## <span id="page-22-0"></span>**Query Reading Maximum (Integer)**

**Firmware:** 10v07

**Command ID:** 65539

**Query reading minimum (integer)** requests the maximum value the reading noted in the argument can have. This value does not include overrange.

**Argument:** Use the value for the desired reading from the following table.

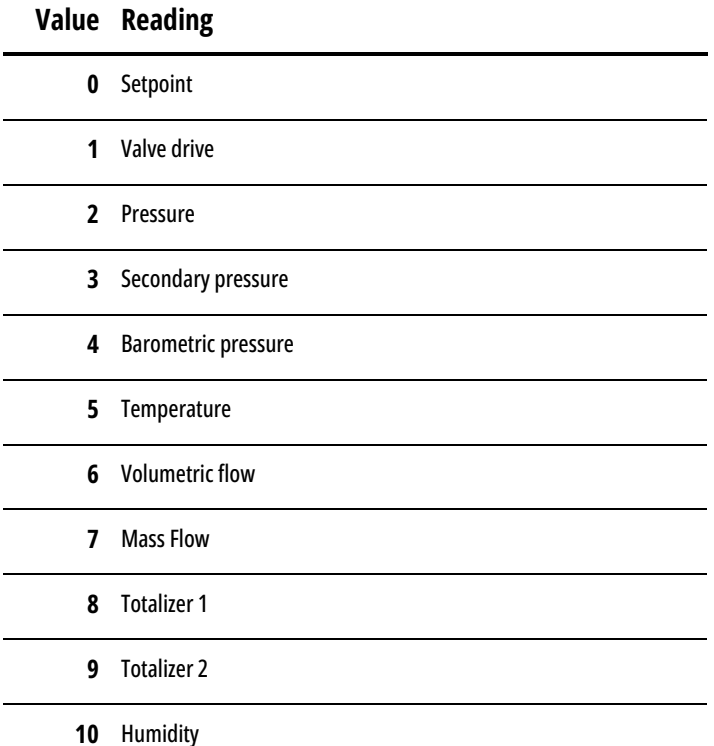

**Command response:** A SUCCESS status is set if the instrument has a reading associated with the requested argument. The return value is the maximum value of the reading as an integer. Scale this integer by 10^ ( - reading decimal places) for the maximum in the reading's engineering units.

An INVALID\_ARGUMENT status is set if the instrument has no reading associated with the requested argument.

## <span id="page-22-1"></span>**Query Reading Maximum (Float)**

**Firmware:** 10v07

**Command ID:** 65537

**Query reading maximum (float)** requests the maximum value the reading noted in the argument can have. This value does not include overrange.

**Argument:** Use the value for the desired reading from the following table.

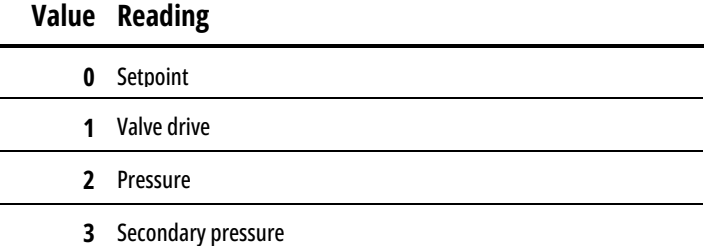

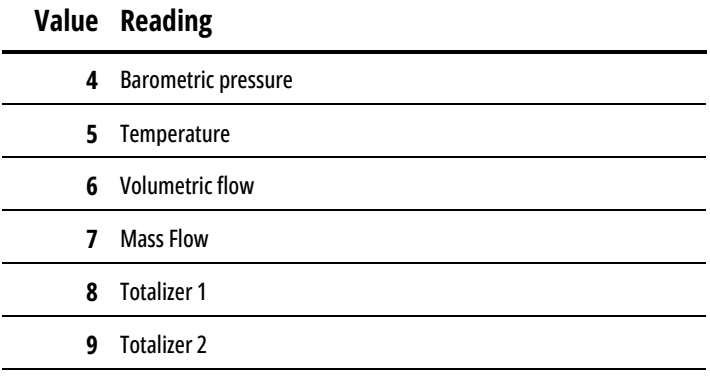

**10** Humidity

**Command response:** A SUCCESS status is set if there is a reading associated with the requested argument. The return value is the maximum value of the reading as an IEEE-754 single precision floating point value. This value is in the reading's engineering units.

An INVALID\_ARGUMENT status is set if the instrument has no reading associated with the requested argument.

#### <span id="page-23-0"></span>**Query Reading Engineering Units**

**Firmware:** 10v07

**Command ID:** 29

**Query reading engineering units** requests the current engineering units of the reading noted in the argument.

**Argument:** Use the value for the desired reading from the following table.

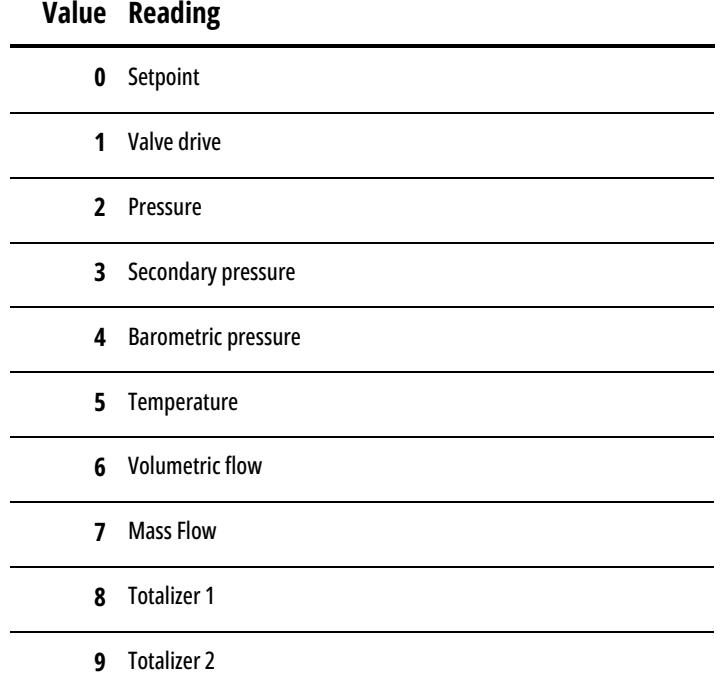

**10** Humidity

**Command response:** A SUCCESS status is set if the instrument has a reading associated with the requested argument. The return value is the value for the engineering units of the requested reading. Refer to **Appendix B** (page **[52](#page-51-0)**) for the value's associated engineering units.

An INVALID\_ARGUMENT status is set if the instrument has no reading associated with the requested argument.

## <span id="page-24-0"></span>**Set Reading Engineering Units**

**Firmware:** 10v07

**Command ID:** 65300 + offset

**Set reading engineering units** changes the engineering units of the desired reading. When writing the command ID, add the offset of the reading to the command ID (65300). For example, to change the engineering unit of the pressure reading, use 65302 as the command ID.

Not all readings are independent of each other. Changing the engineering units of the pressure reading also changes the secondary pressure and barometric pressure.

**Argument:** Use the value of the associated desired engineering units found in **Appendix B** (page **[52](#page-51-0)**).

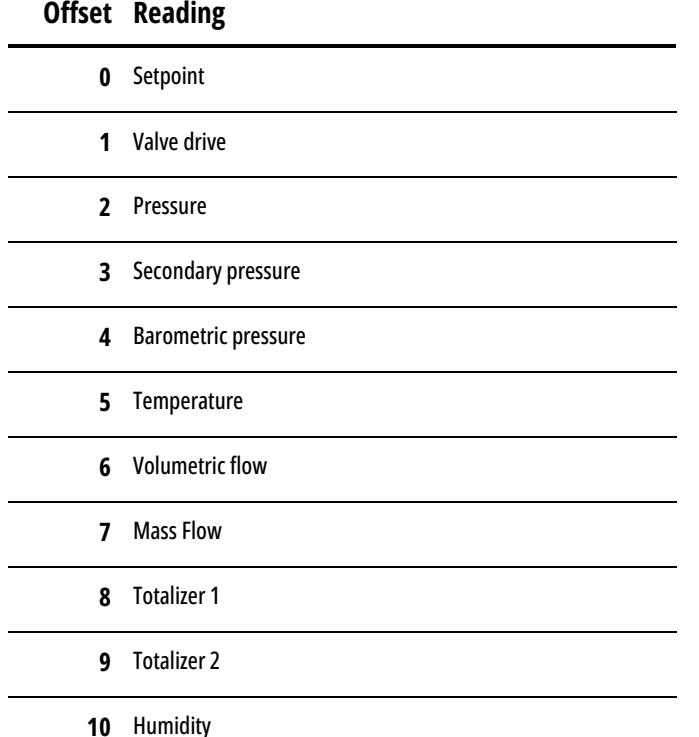

**Command response:** A SUCCESS status is set if the reading's engineering units are changed. The return value is the value of the requested engineering units.

An UNSUPPORTED status is set if the offset in the command ID is not associated with the instrument.

An INVALID\_ARGUMENT status is set if engineering units are not valid for the reading.

## <span id="page-24-1"></span>**Query Reading Decimal Places**

**Firmware:** 10v07

**Command ID:** 30

**Query reading decimal places** sends a request to the instrument for the number of digits after the implicit decimal place in the requested reading's current, minimum, and maximum values.

**Argument:** Use the value for the desired reading from the following table.

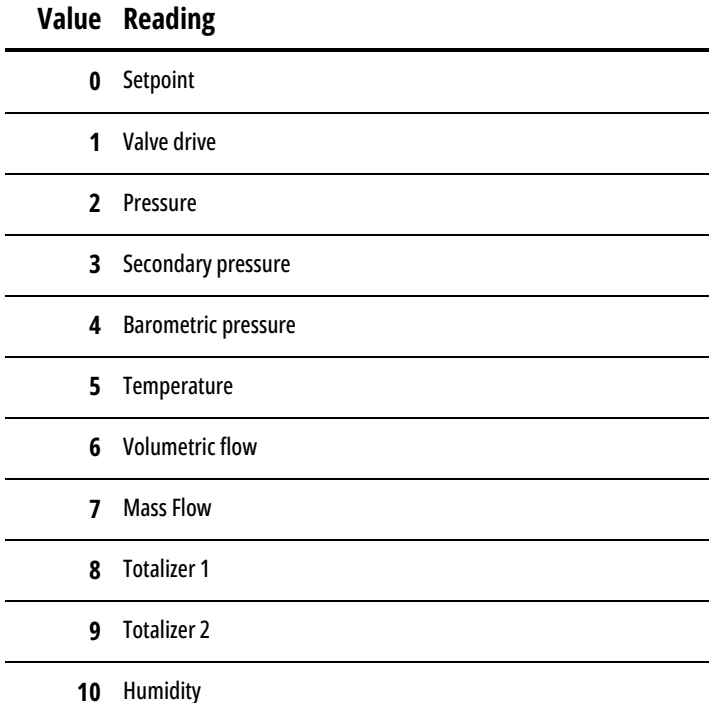

**Command response:** A SUCCESS status is set if the instrument has a reading associated with the requested argument. The return value is the number of decimal places available for the reading.

An INVALID\_ARGUMENT status is set if the instrument has no reading associated with the requested argument.

## <span id="page-25-0"></span>**Control**

The control commands are commands for Alicat controllers only. These commands manage the setpoint, valve, and totalizer batches.

#### <span id="page-25-1"></span>**Set Power-up Setpoint**

Controllers

**Firmware:** 7v05

**Command ID:** 12

**Set power-up setpoint** stores the current setpoint to be immediately used the next time the controller is powered.

**Argument:** this command ignores the argument value.

**Command Response:** A SUCCESS status is set, and the instrument saves the current setpoint as the power-up setpoint.

#### <span id="page-25-2"></span>**Setpoint Maximum Ramp (Saved)**

Controllers

**Firmware:** 10v07

**Command ID:** 65546

**Setpoint maximum ramp (saved)** sets the maximum ramp rate of the setpoint and saves it across power cycles. This command should not be used more often than every few minutes.

**Argument:** To query the current maximum ramp rate, use a negative value.

To disable the maximum ramp rate, use a value of 0.

To set a maximum ramp rate, determine the desired rate of full-scale percentage change per millisecond and then multiply that value by 10,000,000. For example, if a controller were to ramp to a setpoint by 1% of full scale every second, the instrument would ramp 0.001% every millisecond. Multiply that 0.001% by 10,000,000 to obtain a value of 10,000. Refer to the following table for further example values.

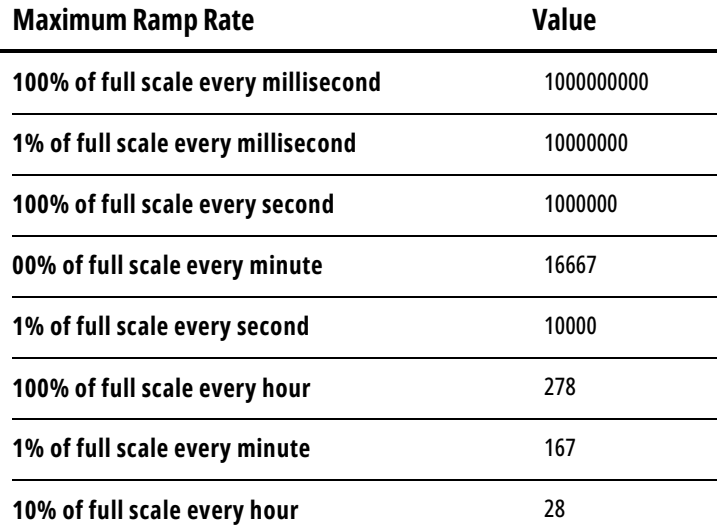

**Command Response:** A SUCCESS status is set after the command is completed. The return value is the current maximum ramp rate. Multiply the value by 0.0000001 to obtain the ramp rate in percent of full scale per millisecond.

### <span id="page-26-0"></span>**Setpoint Maximum Ramp (Temporary)**

Controllers

**Firmware:** 10v07

**Command ID:** 65547

**Setpoint maximum ramp (temporary)** sets the maximum ramp rate of the setpoint. This command does not save the maximum ramp rate and it is lost when the instrument loses power.

**Argument:** To query the current ramp rate, use a negative value.

To disable the ramp rate, use a value of 0.

To set a maximum ramp rate, determine the desired rate of full-scale percentage change per millisecond and then multiply that value by 10,000,000. For example, if a controller were to ramp to a setpoint by 1% of full scale every second, the instrument would ramp 0.001% every millisecond. Multiply that 0.001% by 10,000,000 to obtain a value of 10,000. Refer to the following table for further example values.

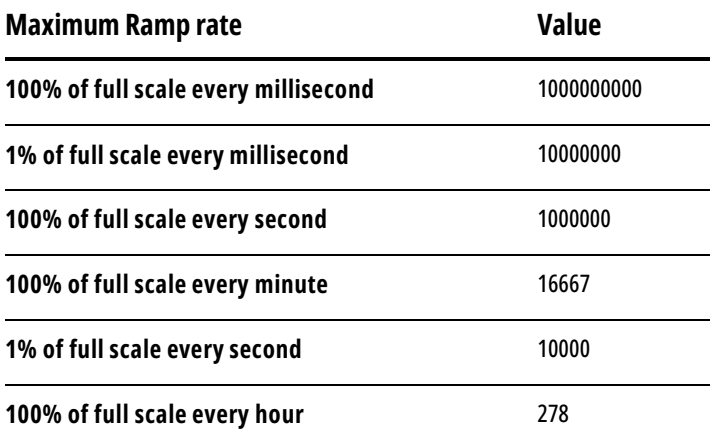

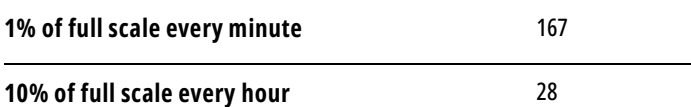

**Command Response:** A SUCCESS status is set after the command is completed. The return value is the current maximum ramp rate. Multiply the value by 0.0000001 to obtain the ramp rate in percent of full scale per millisecond.

### <span id="page-27-0"></span>**Hold Valve(s)**

**Controllers** 

**Firmware:** 7v05

**Command ID:** 6

**Hold valve(s)** pauses the controller valve(s) and stops any further control of the process. The command can also cancel a current hold.

**Argument:** Use the value for the desired effect found in the following table:

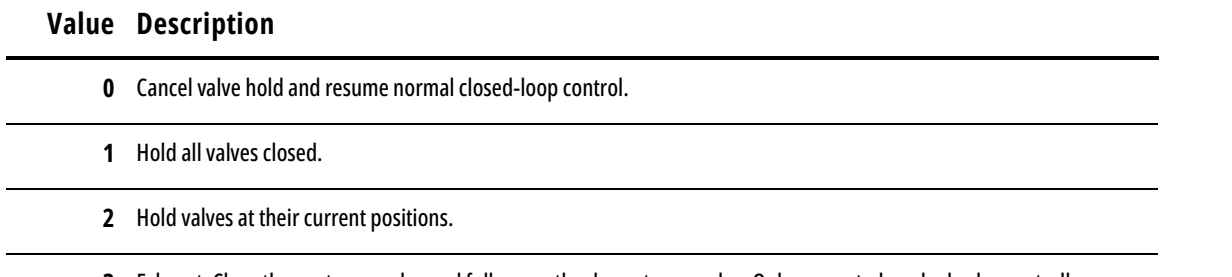

**3** Exhaust: Close the upstream valve and fully open the downstream valve. Only supported on dual valve controllers.

**Command Response:** A SUCCESS status is set if the command sets the valve to the desired argument mode.

An UNSUPPORTED status returns if the requested mode is not supported by the instrument.

An INVALID\_ARGUMENT status is set if the argument value is not valid.

#### <span id="page-27-1"></span>**Set Active Valve**

**Controllers** 

**Firmware:** 7v16

#### **Command ID:** 15

**Set active valve** is only available on MCT stream-switching controllers. The command controls which valve is the active valve that controls the process.

**Argument:** Use the value for the desired valve found in the following table.

#### **Value Description**

- **0** Upstream valve or only valve
- **1** Downstream valve or auxiliary valve wired in the downstream location.
- **2** The first auxiliary valve. *Added in 10v11.0.*
- **3** The second auxiliary valve. *Added in 10v11.0.*
- **65535** Query the currently active valve. *Added in 10v11.0.*

**Command Response:** A SUCCESS status is set if the active valve changes. The return value is the currently active control valve (0 to 3), if the argument is 65535, or 0 otherwise.

An UNSUPPORTED status is set if the instrument is not an MCT controller.

An INVALID ARGUMENT status is set if the value used is not valid.

#### <span id="page-28-0"></span>**Set Loop Control Variable**

Controllers

**Firmware:** 7v05

**Command ID:** 11

**Set loop control variable** changes the statistic that the controller actively controls. That means a mass flow controller can be changed to control pressure or volumetric flow if needed.

**Argument:** Use the value for the desired statistic found in the following table.

#### **Value Description**

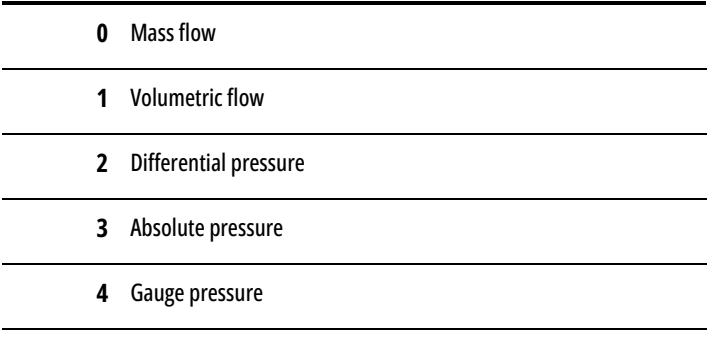

**…** Any setpoint value that is found in Appendix A (page **[49](#page-48-1)**).

**Command Response:** A SUCCESS status is set if the loop control variable changes.

An INVALID\_ARGUMENT is set if the statistic is not available on the instrument (e.g., trying to control mass flow on a pressure controller).

#### <span id="page-28-1"></span>**Set Loop Control Algorithm**

Controllers

**Firmware:** 7v08

**Command ID:** 13

S**et loop control algorithm** selects either PDF or PD<sup>2</sup>I algorithm for the controller. Only one algorithm can be active at a time.

**Argument:** Use the value of the desired algorithm found in the following table.

#### **Value Description**

**1** PDF closed-loop control algorithm

**2** PD<sup>2</sup> I closed-loop control algorithm

**Command Response:** A SUCCESS status is set if the desired loop control algorithm is selected.

An INVALID\_ARGUMENT status is set if the value is not for a valid algorithm.

## <span id="page-29-0"></span>**Read Closed-Loop Gain**

Controllers

**Firmware:** 7v08

**Command ID:** 14

**Read closed-loop gain** returns the current value of the desired loop gain in the loop control algorithm.

**Argument:** Use the value of the desired closed-loop gain found in the following table.

#### **Value Description**

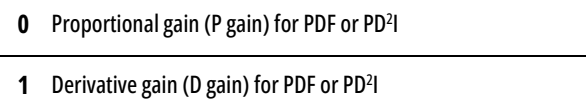

**2** Integral gain (I gain) for PD<sup>2</sup>I

**Command Response:** A SUCCESS status is set if the argument is a valid choice. The return value is the gain value of the requested closed-loop gain. The value can be between 0 – 65535.

An INVALID\_ARGUMENT is set if the gain requested is not a valid choice for the loop control algorithm.

## <span id="page-29-1"></span>**Set Proportional Closed-Loop Control Gain**

Controllers

**Firmware:** 7v05

**Command ID:** 8

**Set proportional close loop control gain** changes the proportional gain value (P gain) to the value in the argument.

**Argument:** Use a value between 0 – 65535.

**Command Response:** A SUCCESS status is set when the command completes, and the gain value is set.

#### <span id="page-29-2"></span>**Set Derivative Closed-Loop Control Gain**

Controllers

**Firmware:** 7v05

**Command ID:** 9

**Set derivative close loop control gain** changes the derivative gain value (D gain) to the desired value in the argument.

**Argument:** Use a value between 0 – 65535.

**Command Response:** A SUCCESS status is set when the command completes, and the gain is set.

## <span id="page-29-3"></span>**Set Integral Closed-Loop Control Gain**

**Controllers** 

**Firmware:** 7v05

**Command ID:** 10

**Set integral close loop control gain** changes the integral gain value (I gain) to the desired value used in the argument. **Argument:** Use a value between 0 – 65535.

**Command Response:** A SUCCESS status is set when the command completes, and the gain is set.

## <span id="page-30-0"></span>**Set Inverse Pressure Control**

Controllers

**Firmware:** 7v18

#### **Command ID:** 16

**Set inverse pressure control** manages how the controller controls pressure. It can be set to control pressure normally or to control the inverse pressure (usually back pressure). This command also sets whether the control mode is saved across power cycles.

**Argument:** Use the value for the desired setting found in the following table.

#### **Value Description**

- **0** Enable normal pressure control, not saved across power cycles.
- **1** Enable inverse pressure (usually back pressure) control, not saved across power cycling.
- **3** Enable normal pressure control, saved across power cycles.
- **4** Enable inverse pressure (usually back pressure) control, saved across power cycling.

**Command Response:** A SUCCESS status is set if the pressure mode has changed.

An INVALID\_ARGUMENT status is set if the argument used is not available on the instrument or does not have an associated pressure control mode.

### <span id="page-30-1"></span>**Query Totalizer Batch (Integer)**

Flow Controllers

**Firmware:** 10v07

**Command ID:** 65543

**Query totalizer batch (integer)** requests the total size of the batch from one of the two totalizers.

**Argument:** Use a value of 1 to query totalizer 1. Use a value of 2 to query totalizer 2.

**Command Response:** A SUCCESS status is set if the requested totalizer is enabled. The return value is the total size of the batch of the requested totalizer. To obtain the volume in the requested totalizer's engineering units, multiply the value by 10^( - totalizer decimal places). The instrument returns a 0 if batching is disabled.

An INVALID\_ARGUMENT status is set if the requested totalizer is not enabled.

## <span id="page-30-2"></span>**Query Totalizer Batch (Float)**

Flow Controllers

**Firmware:** 10v07

**Command ID:** 65540

**Query totalizer batch (float)** requests the total size of the batch from one of the two totalizers.

**Argument:** Use a value of 1 to query totalizer 1. Use a value of 2 to query totalizer 2.

**Command Response:** A SUCCESS status is set if the requested totalizer is enabled on the instrument. The return value is the total size of the batch in the requested totalizer in an IEEE-754 single precision floating point value. This value uses the engineering units of the totalizer. The instrument returns a 0 if batching is disabled.

An INVALID\_ARGUMENT status is set if the requested totalizer is not enabled.

## <span id="page-31-0"></span>**Set Totalizer Batch 1 (Integer)**

Flow Controllers

**Firmware:** 10v07

**Command ID:** 65544

**Set totalizer batch 1 (integer)** manages the batch size of totalizer 1.

Argument: Use the desired batch size multiplied by 10^(totalizer decimal places).

To disable batching, use a value of 0.

**Command response:** A SUCCESS status is set if totalizer 1 is enabled and the size of the batch is valid. The return value is the batch size.

An UNSUPPORTED status is set if totalizer 1 is not enabled.

An INVALID\_ARGUMENT status is set if the volume of the batch is larger than what totalizer 1 can hold.

### <span id="page-31-1"></span>**Set Totalizer Batch 1 (Float)**

Flow Controllers

**Firmware:** 10v07

**Command ID:** 65541

**Set totalizer batch 1 (float)** manages the batch size of totalizer 1.

**Argument:** Use the desired batch size formatted as an IEEE-754 single precision floating point value in the engineering units of totalizer 1.

To disable batching, use a value of 0.

**Command response:** A SUCCESS status is set if totalizer 1 is enabled and the batch size is valid. The return value is the requested batch volume.

An UNSUPPORTED status is set if totalizer 1 is not enabled.

An INVALID\_ARGUMENT status is set if the volume of the batch is larger than what totalizer 1 can hold.

#### <span id="page-31-2"></span>**Set Totalizer Batch 2 (Integer)**

Flow Controllers

**Firmware:** 10v07

**Command ID:** 65545

**Set totalizer batch 2 (integer)** manages the batch size of totalizer 2.

Argument: Use the desired batch size multiplied by 10^(totalizer decimal places).

To disable batching, use a value of 0.

**Command response:** A SUCCESS status is set if totalizer 2 is enabled and the size of the batch is valid. The return value is the batch size.

An UNSUPPORTED status is set if totalizer 2 is not enabled.

An INVALID\_ARGUMENT status is set if the volume of the batch is larger than what totalizer 2 can hold.

## <span id="page-32-0"></span>**Set Totalizer Batch 2 (Float)**

Flow Controllers

**Firmware:** 10v07

**Command ID:** 65542

**Set totalizer batch 2 (float)** manages the batch size of totalizer 2.

**Argument:** Use the desired batch size formatted as an IEEE-754 single precision floating point value in the engineering units of totalizer 2.

To disable batching, use a value of 0.

**Command response:** A SUCCESS status is set if totalizer 1 is enabled and the batch size is valid. The return value is the requested batch volume.

An UNSUPPORTED status is set if totalizer 2 is not enabled.

An INVALID\_ARGUMENT status is set if the volume of the batch is larger than what totalizer 2 can hold.

## <span id="page-32-1"></span>**Control Gain Gas Compensation**

Mass Flow Controllers

**Firmware:** 10v13.0

**Command ID**: 62

**Control gain gas compensation** sets or queries if gas compensation is enabled for closed loop control gains.

**Argument**: Use the desired mode from the table below for closed loop gain gas compensation.

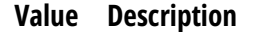

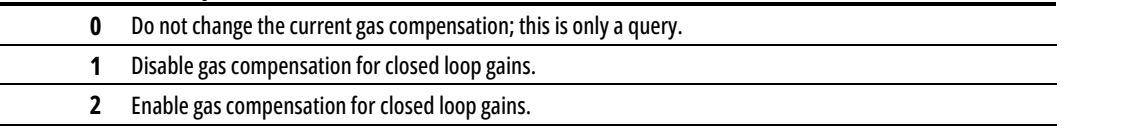

**3** Enable gas compensation for closed loop gains until a closed loop control gain is changed by the user.

**Command Response**: A SUCCESS status is set if the instrument supports gas compensation of closed loop control gains. The return value is the current mode for closed loop gain gas compensation.

An UNSUPPORTED status is set if the instrument is not a controller or does not support setting the active gas properties.

An INVALID\_ARGUMENT status is set if the mode is not one of the valid values.

## <span id="page-32-2"></span>**Check Setpoint Response Test Setpoint (Setpoint Counts)**

Controllers

**Firmware:** 10v13.0

#### **Command ID**: 63

**Check setpoint response test setpoint (setpoint counts)** sets or queries the value to which the setpoint will change when checking the setpoint response.

**Argument**: Use the desired setpoint value in setpoint counts, 0 – 65534. To query the test setpoint, use 65535.

**Completion Response**: A SUCCESS status is set if the test setpoint was successfully set or queried. The return value is the test value that will be used in the setpoint response check, in setpoint counts.

An UNSUPPORTED status is set if the instrument is not a controller.

An INVALID\_ARGUMENT status is set if the test setpoint is outside of the range 0 – 65535.

## <span id="page-33-0"></span>**Check Setpoint Response Test Setpoint (Integer)**

Controllers

**Firmware:** 10v13.0

**Command ID**: 65565

**Check setpoint response test setpoint (integer)** sets or queries the value to which the setpoint will change when checking the setpoint response.

**Argument:** Use the desired setpoint value, scaled in setpoint engineering units by 10^(setpoint decimal places). Use - 2147483648 to query the test setpoint.

**Command Status**: A SUCCESS status is set if the test setpoint was successfully set or queried. The return value is the test value that will be used in the setpoint response check. Scale this integer by 10^ ( -setpoint decimal places) for the value in setpoint engineering units.

An UNSUPPORTED status is set if the instrument is not a controller.

An INVALID\_ARGUMENT status is set if the test setpoint is outside of the valid range.

## <span id="page-33-1"></span>**Check Setpoint Response Test Setpoint (Float)**

Controllers

**Firmware:** 10v13.0

**Command ID**: 65564

**Check setpoint response test setpoint (float)** sets or queries the value to which the setpoint will change when checking the setpoint response.

**Argument:** Use the desired setpoint value, in the setpoint engineering units. To query the test setpoint, use - 3.40282346639e+38 (hexadecimal value ff7fffff). It is formatted as an IEEE-754 single precision floating point value.

**Command Status**: A SUCCESS status is set if the test setpoint was successfully set or queried. The return value is the test value that will be used in the setpoint response check, formatted as an IEEE-754 single precision floating point value, in the setpoint engineering units.

An UNSUPPORTED status is set if the instrument is not a controller.

An INVALID\_ARGUMENT status is set if the test setpoint is outside of the valid range.

#### <span id="page-33-2"></span>**Check Setpoint Response Collection Time**

**Controllers** 

**Firmware:** 10v13.0

**Command ID**: 64

**Check setpoint response collection time** sets or queries the amount of time a setpoint response check collects data after changing the setpoint.

**Argument**: Use the amount of collection time, in seconds, 1 – 65535. To query the collection time, use 0.

**Command Status**: A SUCCESS status is set if the collection time was successfully set or queried. The return value is the amount of time a setpoint response check collects process data after the setpoint is changed, in seconds.

An UNSUPPORTED status is set if the instrument is not a controller.

An INVALID ARGUMENT status is set if the collection time is outside of the range 0 – 65535.

## <span id="page-34-0"></span>**Check Setpoint Response Run Status**

**Controllers** 

**Firmware:** 10v13.0

#### **Command ID**: 66

**Check setpoint response run status** queries the execution state of the setpoint response check, and possibly start or abort the response check.

**Argument:** Use the amount of collection time, in seconds, 1 – 65535. To query the collection time, use 0.

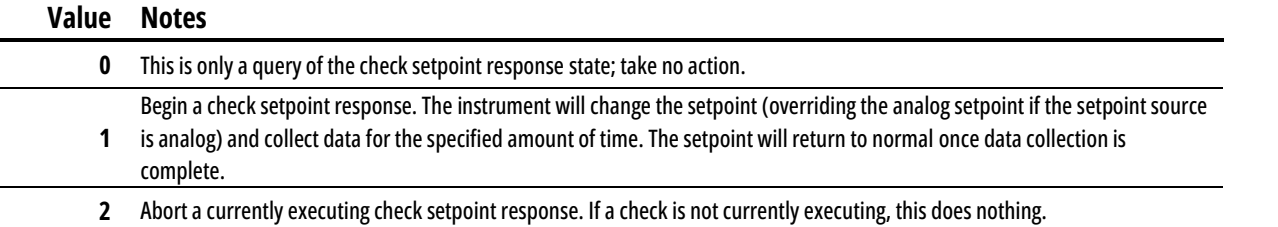

**Command Status**: A SUCCESS status is set if the action, if any, was successfully executed. The return value is the status of the currently executing or last completed check setpoint response:

#### **Value Notes**

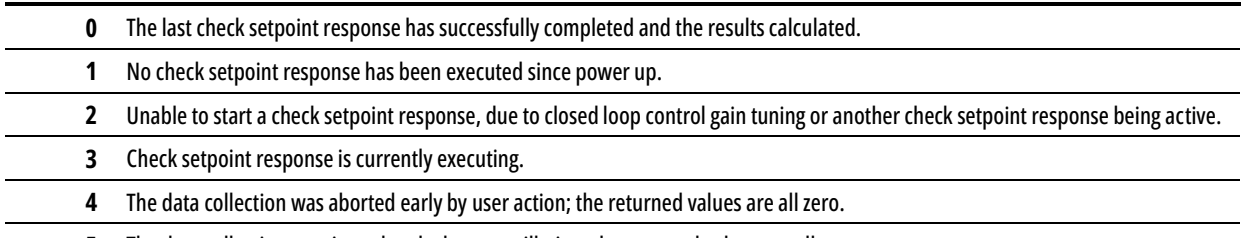

**5** The data collection terminated early due to oscillation; the returned values are all zero.

An UNSUPPORTED status is set if the instrument is not a controller.

An INVALID ARGUMENT status is set if the action is not one of the listed values.

#### <span id="page-34-1"></span>**Check Setpoint Response Results Notes**

Controllers

**Firmware:** 10v13.0

#### **Command ID**: 67

**Check setpoint response results notes** queries any notes about unusual circumstances observed during the last completed check setpoint response.

#### **Argument**: Always use 0.

**Command Status**: A SUCCESS status is set if the action, if any, was successfully executed. The return value will be notes regarding unusual circumstances that may affect the accuracy of the results (see the table below). Multiple values in the following table may be added together as a single data collection.

#### **Value Notes**

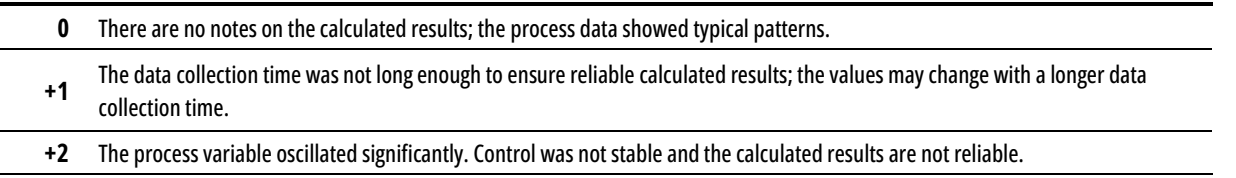

**+4** The process variable moved a small amount compared to the noise observed in the system, so the calculated results may not be reliable. This most commonly happens when the setpoint change is too small or when the process variable oscillated in a manner that was not caught by the oscillation detection algorithm.

- **+8** A previously closed valve opened during data collection. The results are computed correctly, but the performance will be significantly different from situations that only move an already open valve.
- **+16** A valve was opened as far as it could go during data collection. The results are computed correctly, but the performance is likely limited by the size of the valve, not the control loop configuration.

An UNSUPPORTED status is set if the instrument is not a controller.

## <span id="page-35-0"></span>**Check Setpoint Response Overshoot (Setpoint Counts)**

Controllers

**Firmware:** 10v13.0

**Command ID**: 68

**Check setpoint response overshoot (setpoint counts)** queries the overshoot of the last completed setpoint response check.

**Argument**: Always use 0.

**Command Status:** A SUCCESS status is set if the overshoot was successfully queried. The return value is the overshoot measured in the last completed setpoint response check, in setpoint counts.

An UNSUPPORTED status is set if the instrument is not a controller.

### <span id="page-35-1"></span>**Check Setpoint Response Overshoot (Integer)**

**Controllers** 

**Firmware:** 10v13.0

**Command ID**: 65567

**Check setpoint response overshoot (integer)** queries the overshoot of the last completed setpoint response check.

**Argument**: Always use 0.

**Command Status:** A SUCCESS status is set if the overshoot was successfully queried. The return value is the overshoot measured in the last completed setpoint response check. Scale this integer by 10^ ( -setpoint decimal places) for the value in setpoint engineering units.

An UNSUPPORTED status is set if the instrument is not a controller.

## <span id="page-35-2"></span>**Check Setpoint Response Overshoot (Float)**

Controllers

**Firmware:** 10v13.0

**Command ID**: 65566

**Check setpoint response overshoot (float)** queries the overshoot of the last completed setpoint response check.

**Argument**: Always use 0.

**Command Status:** A SUCCESS status is set if the overshoot was successfully queried. The return value is the overshoot measured in the last completed setpoint response check, formatted as an IEEE-754 single precision floating point value, in the setpoint engineering units.

An UNSUPPORTED status is set if the instrument is not a controller.

## <span id="page-36-1"></span><span id="page-36-0"></span>**Check Setpoint Response Timing Results**

Controllers

**Firmware:** 10v13.0

**Command ID**: 69

**Check setpoint response timing results** queries the timings measured in the last completed check setpoint response.

**Argument**: Use the timing parameter to query from the table below:

#### **Value Notes**

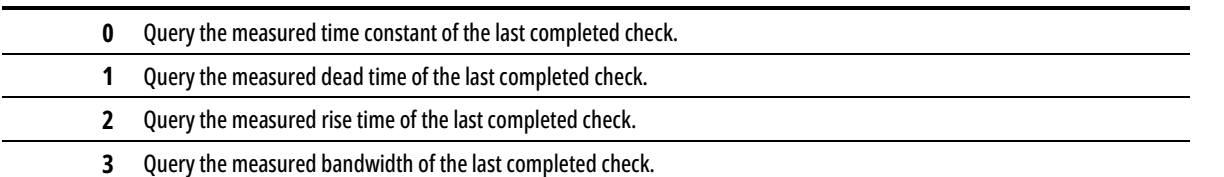

**Command Status:** A SUCCESS status is set if the action, if any, was successfully executed. The return value is the timing value requested in the argument:

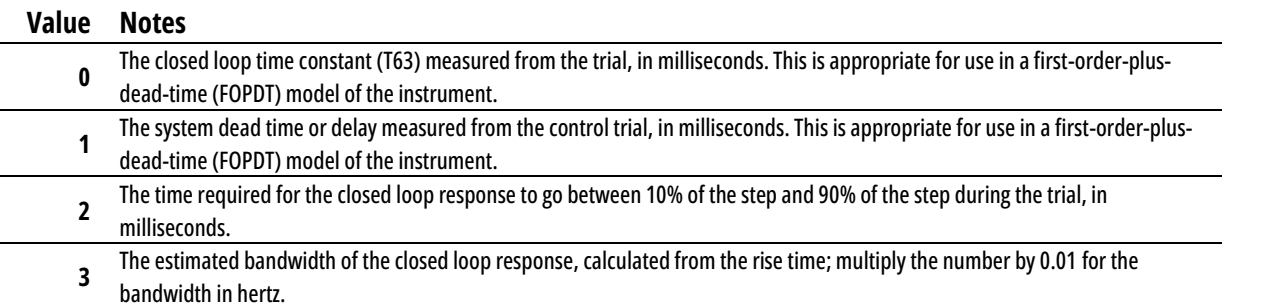

An UNSUPPORTED status is set if the instrument is not a controller.

An INVALID\_ARGUMENT status is set if the value is not one of the values in the table above.

# <span id="page-36-2"></span>Control Optimization

#### <span id="page-36-3"></span>**Control Optimization Max Flow (Setpoint Counts)**

Flow Controllers

**Firmware:** 10v13.0

**Command ID**: 70

**Control optimization max flow (setpoint counts)** sets or queries the maximum flow that control optimization will intentionally flow, in setpoint counts.

**Argument**: Use the maximum desired flow in setpoint counts, 1 – 64000. Use 0 to set the limit to full scale flow. Use 65535 to query the current maximum flow.

**Command Status:** A SUCCESS status is set if the maximum flow was successfully set or queried. The return value is the current maximum desired flow, in setpoint counts.

An UNSUPPORTED status is set if the instrument is not a controller.

An INVALID\_ARGUMENT status is set if the maximum flow is outside the range 0 – 64000 and is not 65535, or if the maximum flow is less than 20% of the full scale flow.

## <span id="page-37-0"></span>**Control Optimization Max Flow (Integer)**

Flow Controllers

**Firmware:** 10v13.0

**Command ID**: 65569

**Control optimization max flow (integer)** sets or queries the maximum flow that control optimization will intentionally flow, as an integer.

**Argument**: Use the maximum desired flow, scaled to the desired value in setpoint engineering units by 10^(setpoint decimal places). Use 0 to set the limit to full scale flow. Use a value < 0 to query the current maximum flow.

**Command response:** A SUCCESS status is set if the maximum flow was successfully set or queried. The return value is the current maximum desired flow. Scale this integer by  $10^{\circ}$  (-setpoint decimal places) for the value in setpoint engineering units.

An UNSUPPORTED status is set if the instrument is not a controller.

An INVALID\_ARGUMENT status is set if the maximum flow is less than 20% of the full scale flow and is not 0.

### <span id="page-37-1"></span>**Control Optimization Max Flow (Float)**

Flow Controllers

**Firmware:** 10v13.0

**Command ID**: 65568

**Control optimization max flow (float)** sets or queries the maximum flow that control optimization will intentionally flow, in a floating-point format.

**Argument**: Use the maximum desired flow, in the setpoint engineering units. Use 0 to set the limit to full scale flow. Use a value < 0 to current the maximum flow. This is formatted as an IEEE-754 single precision floating point value.

**Command response:** A SUCCESS status is set if the maximum flow was successfully set or queried. The return value is the current maximum desired flow, formatted as an IEEE-754 single precision floating point value, in the setpoint engineering units.

An UNSUPPORTED status is set if the instrument is not a controller.

An INVALID\_ARGUMENT status is set if the maximum flow is less than 20% of the full scale flow and is not 0.

#### <span id="page-37-2"></span>**Control Optimization Speed Mode**

Flow Controllers

**Firmware:** 10v13.0

**Command ID**: 71

**Control optimization speed mode** sets or queries the configured speed mode for control optimization.

**Argument**: Use the speed mode from the table below.

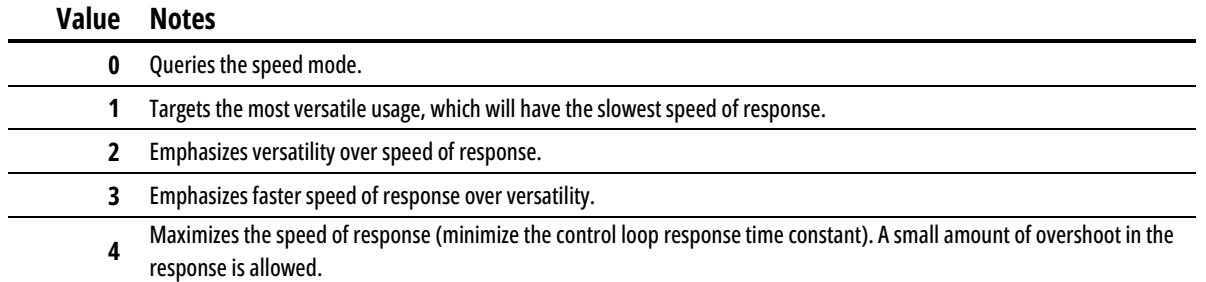

**Command response:** A SUCCESS status is set if the speed mode has been successfully set or queried. The return value is the current speed mode, per the table above.

An UNSUPPORTED status is set if the instrument is not a controller.

An INVALID\_ARGUMENT status is set if the speed mode is not listed in the table above.

### <span id="page-38-0"></span>**Control Optimization Goal Time**

Flow Controllers

**Firmware:** 10v13.0

**Command ID**: 72

**Control optimization goal time** sets or queries the goal response time used by control optimization.

**Argument**: Use the desired control response time constant, in milliseconds. Use 0 to use the fastest possible time constant (the same as the fastest speed mode). Use 65535 to query the goal response time.

The control response after optimization will have a time constant close to this value for the tested setpoints, if the system can support it. If the requested time constant is smaller than the system can reasonably accommodate, optimization will find the gains with the shortest time constant.

If during optimization one of the gains becomes 1 and therefore cannot become smaller to increase the time constant, the resulting time constant may be faster than requested.

**Command response:** A SUCCESS status is set if the goal response time has been successfully set or queried. The return value is the current desired response time, in milliseconds. If a speed mode is active, the return value will be 0.

An UNSUPPORTED status is set if the instrument is not a controller.

An INVALID\_ARGUMENT status is set if the goal time is negative.

### <span id="page-38-1"></span>**Control Optimization Control Algorithm**

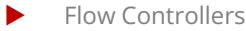

**Firmware:** 10v13.0

**Command ID**: 73

**Control optimization control algorithm** sets or queries the control algorithm that control optimization will use to determine gains.

**Argument**: Use the desired closed loop control algorithm from the table below:

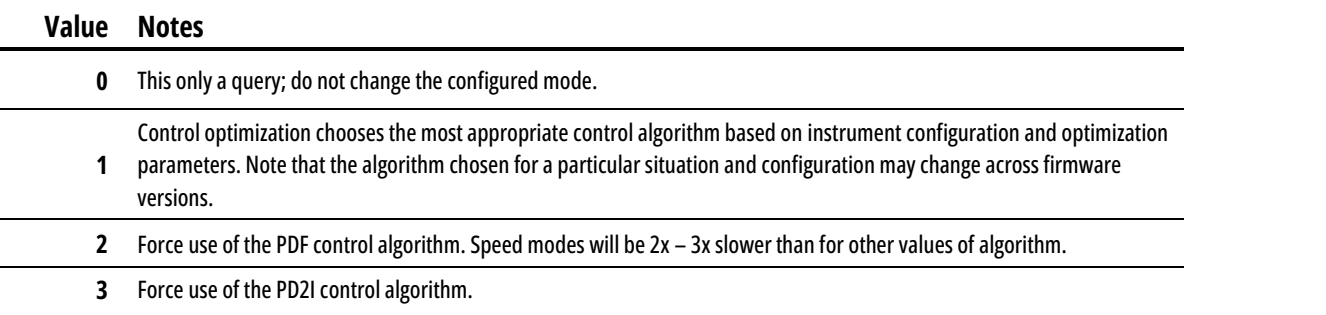

**Command response:** A SUCCESS status is set if the control algorithm has been successfully set or queried. The return value is the current control algorithm from the table above.

An UNSUPPORTED status is set if the instrument is not a controller.

An INVALID\_ARGUMENT status is set if the algorithm is not a valid value from the table above.

## <span id="page-39-0"></span>**Control Optimization Run State**

Flow Controllers

**Firmware:** 10v13.0

**Command ID**: 74

**Control optimization run state** queries the current execution state of control optimization, and possibly take an action.

**Argument**: Use the desired closed loop control algorithm from the table below:

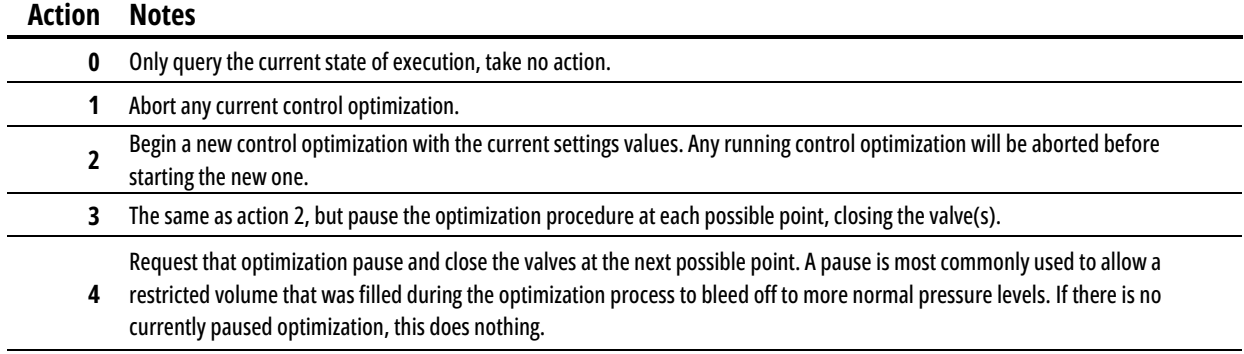

**5** Resume a currently paused optimization.

**Command response:** A SUCCESS status is set if the requested action, if any, has been performed successfully. The return value is the current activity of the control optimization algorithm:

#### **Mode Notes 0** Control optimization is not active. **1** Control optimization is actively driving the valves in the instrument. **2** Control optimization is active but has been paused. The valves are closed until this command is issued with a resume argument. **3** An abort has been requested, but control optimization is still active.

An UNSUPPORTED status is set if the instrument is not a controller.

An INVALID\_ARGUMENT status is set if the action is not in the table of valid values.

## <span id="page-39-1"></span>**Control Optimization Result**

Flow Controllers

**Firmware:** 10v13.0

**Command ID**: 75

**Control optimization result** queries the result of the last completed control optimization.

**Argument**: Always use 0.

**Command response:** A SUCCESS status is set if the optimization result has been returned. The return value is the result of the last control optimization:

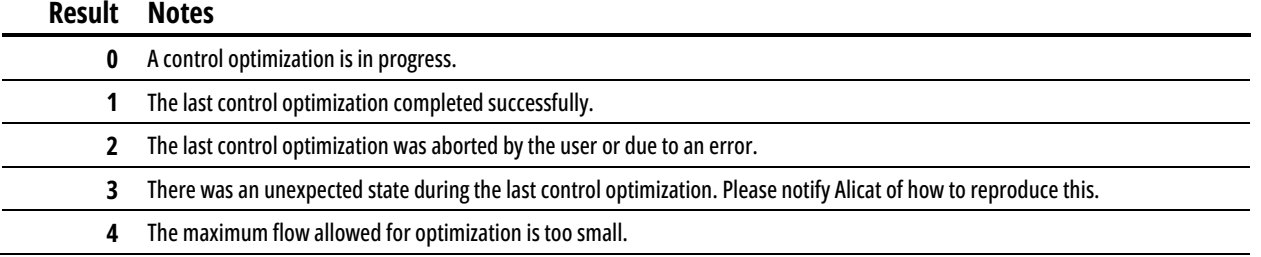

- **5** A valve requested to be used for control optimization is not configured for closed loop control.
- **6** The instrument had no closed loop control configured at the time of the last control optimization.
- **7** There was not enough flow to successfully complete the last control optimization. Check the feed and outlet pressures.
- **8** The last control optimization could not find any gains that yielded acceptable performance.

An UNSUPPORTED status is set if the instrument is not a controller.

# <span id="page-40-0"></span>Administrative

Administrative commands are used to perform actions such as taring the instrument sensors, creating gas mixes, controlling the display, and restoring factory settings.

#### <span id="page-40-1"></span>**Perform Tare**

**Firmware:** 7v05

**Command ID:** 4

**Perform tare** instructs the instrument to use the current reading as the zero reading.

When performing gauge pressure tares, the sensor must be open to the atmosphere.

Differential pressure tares require a common pressure from which to measure. Absolute pressure tares require an equipped barometer.

Flow tares must be performed when there is no current flow through the process. Flow tares are also best when at the process pressure, or as close to it as possible.

**Argument:** Use the value of the desired tare found in the following table.

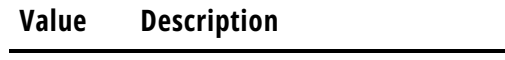

**0** Tare gauge or differential pressure

**1** Tare absolute pressure

**2** Tare mass and/or volumetric flow

**Command response:** A SUCCESS status is set if the requested tare is performed.

An UNSUPPORTED status is set if the requested tare does not apply (e.g., a mass flow tare on a pressure instrument).

#### <span id="page-40-2"></span>**Perform Pressure Sensor Tare**

**Firmware:** 10v07

#### **Command ID:** 31

**Perform pressure sensor tare** instructs the instrument to use the current gauge or differential pressure reading as the zero reading. An absolute pressure tare uses the barometer's zero reading as the zero reading.

When performing gauge pressure tares the sensor must be open to the atmosphere.

Differential pressure tares require a common pressure to measure from.

Absolute pressure tares require an equipped barometer**.**

**Argument:** Use the desired time in milliseconds for the tare to take. This can be a value of 0 – 32767. If a value of 0 is used, a default of 256 milliseconds is used.

**Command response:** A SUCCESS status is set if the tare is performed.

An UNSUPPORTED status is set if the pressure sensor cannot be tared. This is usually due to trying to tare absolute pressure without a barometer.

An INVALID ARGUMENT status is set if the argument value is less than 0 or greater than 32767.

#### <span id="page-41-0"></span>**Perform Secondary Pressure Sensor Tare**

**Firmware:** 10v07

**Command ID:** 32

**Perform secondary pressure sensor tare** instructs the instrument to use the current pressure reading on the secondary pressure sensor as the zero reading. An absolute pressure tare uses the barometer's zero reading as the zero reading. Not all instruments have a secondary pressure sensor.

When performing gauge pressure tares the sensor must be open to the atmosphere.

Differential pressure tares require a common pressure to measure from.

Absolute pressure tares require an equipped barometer.

**Argument:** Use the desired time in milliseconds for the tare to take. This can be a value of 0 – 32767. If a value of 0 is used, a default of 256 milliseconds is used.

**Command response:** A SUCCESS status is set if the tare is performed.

An UNSUPPORTED status is set if the pressure sensor cannot be tared. This is usually due to attempting to tare absolute pressure without a barometer or not having a secondary pressure sensor.

An INVALID ARGUMENT status is set if the argument value is less than 0 or greater than 32767.

#### <span id="page-41-1"></span>**Perform Flow Tare**

Flow instruments

**Firmware:** 10v07

#### **Command ID:** 33

**Perform flow tare** instructs the instrument to use the current flow reading as the zero reading. This command is used for both volumetric and mass flow.

**Argument:** Use the desired time in milliseconds for the tare to take. This can be a value of 0 – 32767. If a value of 0 is used, a default of 256 milliseconds is used.

**Command response:** A SUCCESS status is set if the tare is performed.

An UNSUPPORTED status is set if the pressure sensor cannot be tared. This is usually due to the instrument not reading volumetric or mass flow.

An INVALID\_ARGUMENT status is set if the argument value is less than 0 or greater than 32767.

#### <span id="page-41-2"></span>**Reset Totalizer**

Flow instruments

**Firmware:** 7v05

**Command ID:** 5

**Reset totalizer** instructs the instrument to clear the current totalizer count.

**Argument:** No argument is used for this command

**Command response:** A SUCCESS status is set if the reset is complete.

## <span id="page-42-0"></span>**Set Gas**

Mass flow instruments

#### **Firmware:** 7v05

#### **Command ID:** 1

**Set gas** manages what gas a mass flow instrument is calibrated to read. The gas must be set to accurately read the mass flow of the process gas.

**Argument:** Use the index number of the desired gas to measure. The gas index can be found on page **[58](#page-57-0)**.

**Command response:** A SUCCESS status is set if the gas has changed.

An INVALID\_ARGUMENT status is set if the requested gas number does not exist.

### <span id="page-42-1"></span>**Create/Update Gas Mix**

Mass flow instruments

**Firmware:** 7v05

**Command ID:** 2

**Create/update gas mix** writes a new gas mix to the gas index on the instrument. Before running this command, the custom gas and its properties must be written to the instrument first. See page **[12](#page-10-2)** for more information on how to write the gas mixture to the instrument.

**Argument:** Use 0 or 236 - 255. This is the gas index number of the new mixture. A value of 0 instructs the instrument to write to the first available gas index number starting with 255 and moving down. If no gas index numbers are available, then the command will fail.

To update or overwrite a prior custom gas mix, using its gas index number here will overwrite the old mixture.

**Command response:** A SUCCESS status is set if the gas has changed. The return value is the index number of the gas mix created or updated.

An INVALID MIX IDX status is set if the gas index number in the argument is outside of the 236 - 255 range.

An INVALID\_MIX\_GAS status is set if one or more gases in the mix do not exist on the instrument.

An INVALID\_MIX\_PCT status is set if the percentages of the gases that make up the mixture do not sum 100%.

#### <span id="page-42-2"></span>**Delete Gas Mix**

Mass Flow instruments

**Firmware:** 7v05

**Command ID:** 3

**Delete gas mix** removes the specified custom gas mix from the instrument.

**Argument:** Use the index number of the desired gas to delete.

**Command response:** A SUCCESS status is set if the gas mix was deleted.

An INVALID\_MIX\_IDX status is set if the requested gas mix does not exist.

## <span id="page-43-0"></span>**Set Relative Humidity Percentage**

 $\blacktriangleright$  Instruments with humidity sensor

#### **Firmware:** 10v07

#### **Command ID:** 24

**Set relative humidity percentage** manages the relative humidity level used for gas corrections.

**Argument:** Use a value between 0 – 10000. 1 count in the value is equal to 0.01% humidity. For example, use 100 for 1% or 10000 for 100%.

**Command response:** A SUCCESS status is set if the relative humidity percentage is changed.

An UNSUPPORTED status is set if the relative humidity cannot be set on the instrument.

An INVALID\_ARGUMENT status is set if the argument value is outside of 0 – 10000.

#### <span id="page-43-1"></span>**Set Relative Humidity Reference Temperature**

 $\blacktriangleright$  Instruments with humidity sensor

**Firmware:** 10v07

**Command ID:** 25

**Set relative humidity reference temperature** manages the relative humidity reference temperature used for gas corrections. This temperature is Celsius.

**Argument:** Use a value between −3000 – 10000. This value should match the relative humidity percentage.

The range starts at −30°C and reaches 100°C. 1 count in the value is equal to 0.01°C. For example, a value of −3000 is −30°C and a value of 10000 is 100°C.

**Command response:** A SUCCESS status is set if the relative humidity reference temperature is changed.

An UNSUPPORTED status is set if the relative humidity cannot be set on the instrument.

An INVALID\_ARGUMENT status is set if the argument value is outside of −3000 – 10000.

#### <span id="page-43-2"></span>**Lock/Unlock Display**

**Firmware:** 7v05

**Command ID:** 7

**Lock/unlock display** instructs the instrument to either lock or unlock the display on the front of the instrument. When locked, the instrument still responds to button presses, but settings cannot be changed using the display.

**Argument:** Use a value of 0 to unlock the display. Any other value locks the display.

**Command response:** A SUCCESS status is set if the display is locked or unlocked as requested.

#### <span id="page-43-3"></span>**Flash Display**

**Firmware:** 8v28

**Command ID:** 20

**Flash display** instructs the instrument to flash its backlight indefinitely or for a set amount of time.

**Argument:** Use a number between 1 – 65534 to instruct the instrument to flash the backlight for that number of seconds. Use 0 to stop the backlight from flashing. Use 65535 to flash the backlight indefinitely.

**Command response:** A SUCCESS status is set if the backlight is flashing or stopped as requested.

An UNSUPPORTED status is set if no display is connected to the instrument.

## <span id="page-44-0"></span>**Restore Factory Settings**

**Firmware:** 10v07

**Command ID:** 26

**Restore factory settings** reverts all the instrument settings and configurations to their values when the instrument was last at Alicat.

**!**

WARNING*: This command should only be used when trying to troubleshoot issues with Alicat support (page* **[2](#page-1-0)***). All third-party calibrations are removed by performing this command.* 

The instrument needs to be power cycled after performing the restore.

**Argument:** Use a value of 49374 to confirm that a factory restore is the desired result of the command.

**Command response:** A SUCCESS status is set if the factory restore completes. This may only be available to read briefly before the restore removes the status.

An UNSUPPORTED status is set if there is an error during the restore process.

An INVALID ARGUMENT status is set if the argument value is not 49374.

### <span id="page-44-1"></span>**Read Configuration Checksum**

**Firmware:** 8v24

**Command ID:** 17

**Read configuration checksum** computes and returns a checksum of the instrument's calibration and configuration. The checksum is computed at the time of the command initiation and may take 300 milliseconds to complete. A timeout of over 500 milliseconds is recommended.

Any setting that is retained across power cycles is included. Values that may or may not be retained are also included.

Because calibration information is included, two instruments with identical configurations may have different checksums. If an instrument is recalibrated, the checksum may change as well. Changing the instrument firmware may or may not change the checksum.

Any parameter that changes during routine operation (e.g., setpoint) should be set to a known configuration before reading the checksum.

**Argument:** Must always be 0.

**Command response:** A SUCCESS status is set when the checksum is complete, and the argument value is 0. The return value is the checksum of the entire instrument configuration. This is a value of 0 – 65535.

An INVALID\_ARGUMENT status is set when the argument value is not 0.

# <span id="page-45-0"></span>Embedded Web Server

All Alicat PROFINET instruments have an embedded web server. The contents of the web server include instrument and networking information as well as setting configurations. The web server can be accessed by navigating to the IP address of the instrument using your computer's web browser.

# <span id="page-45-1"></span>Device Summary

The first page of the web server is the **Device Summary**. This page provides information on the instrument and the status of the network connection.

- **Application Firmware:** The current firmware version of the instrument. This determines what commands are available on the instrument, as well as controls how the instrument operates and the menu structure of the instrument display. See [alicat.com/firmware](https://alicat.com/firmware) for more information.
- **Adapter Firmware:** The communication protocol that is configured on the instrument and its firmware. This should display as PROFINET. If it does not, please contact Alicat support for assistance (page **2**).
- **Serial Number:** The serial number of the instrument. This number never changes and is the same number as the number found on the back of the instrument.

**Port 1 MAC Address:** The physical address of Ethernet port 1.

**Port 2 MAC Address:** The physical address of Ethernet port 2.

**IP Address:** The current IP address assigned by the DCP.

**Subnet Mask:** The subnet mask of the network the instrument is connected to. Assigned by the DCP

**Gateway:** The address of the gateway to which the instrument is connected. Assigned by the DCP.

# <span id="page-45-2"></span>IO Modules

The **IO Modules** page contains information about the input and output of the modules of the instrument. The modules provide information on the instrument readings including their module ID, readings format, engineering units, and current readings. All modules are input except for the Requested Setpoint.

There are two possible modules, one for floating point values (Float32) and one for integer values (Integer32). Both modules work the same, the only difference is how the readings are formatted. It is possible to select either module using the display panel (page **[8](#page-7-1)**). After changing the setting, wait at least 15 seconds for the change to take effect. If the instrument does not have a display, contact Alicat for assistance in changing the module format.

# <span id="page-45-3"></span>Read/Write Data Records

The **Read/Write Data Records** page contains information on what acyclic indexes are available on the instrument. There are two possible write indexes and thirteen possible read indexes. This is referential to help determine what the instrument is capable of and what the current readings are. The information includes minimum and maximum values of readings, the engineering units of the reading values, and where the decimal is in the reading. If an index is present on this page, the instrument is capable of either reading or writing to that index.

For more information on the acyclic read/write indexes, see page **[11](#page-10-0)**.

# <span id="page-46-0"></span>Internal Configuration

The **Internal Configuration** page is used for troubleshooting the instrument. This page can read and write to instrument registers that control different settings of the instrument. Do not attempt to write to registers without knowing how that register works. Overwriting register values may invalidate the instrument's calibration, disable communication, or permanently damage the instrument. Please contact Alicat for support (page **[2](#page-1-0)**) before attempting to interact with this page.

# <span id="page-47-0"></span>TIA Portal Setup

When adding an Alicat instrument to a TIA Portal project, the GSDML file must first be installed. The GSDML file is available for download fro[m alicat.com/profinet.](https://alicat.com/profinet) After obtaining the file, continue with the setup process.

The GSD file installs two modules, Alicat Float Readings and Alicat Integer Readings. Alicat Float Readings module provides cyclic data floating point (Float32) format. The Alicat Integer Readings module provides cyclic data in an integer (Integer32) format. The modules operate the same, the only difference is how readings are displayed. For more information on the modules see page **[10](#page-9-0)**.

After installing the GSD file, the two Alicat modules are in the hardware catalog under **Other Field devices** > **PROFINET IO** > **I/O** > **Alicat Scientific** > **Alicat L LC M MC P PC**.

Be sure to use the module that is the same format the instrument is set to. This can be confirmed through the instrument's display (page **[8](#page-7-1)**) or using the instrument's embedded web server (page **[46](#page-45-0)**).

When adding the instrument, if you need assistance confirming the instrument location, the **Flash LED** setting can be used. The Alicat display screen and Ready LED flash for 15 seconds after selecting the setting.

Use the instrument view to determine the slot and address of different portions of the module.

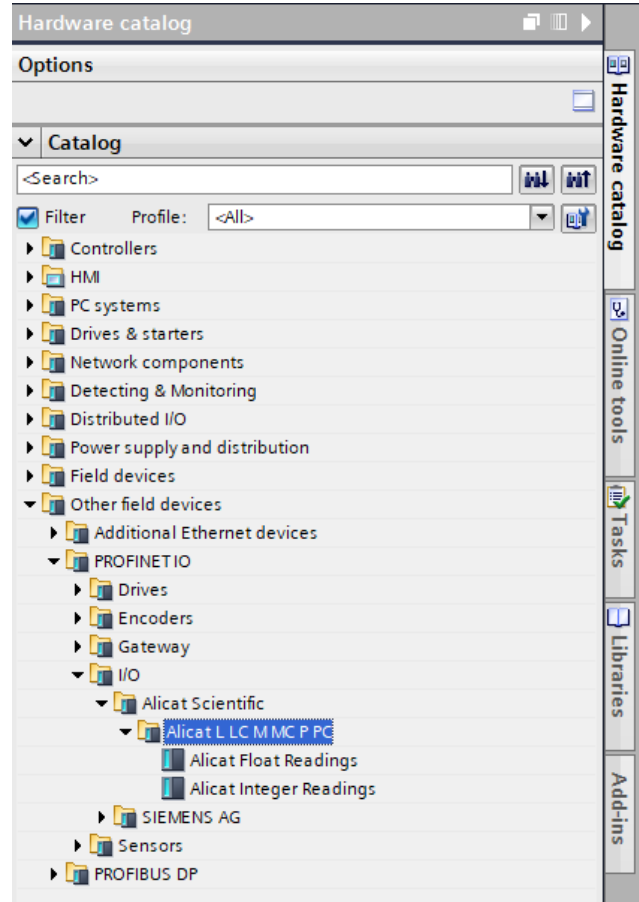

*Hardware catalog location*

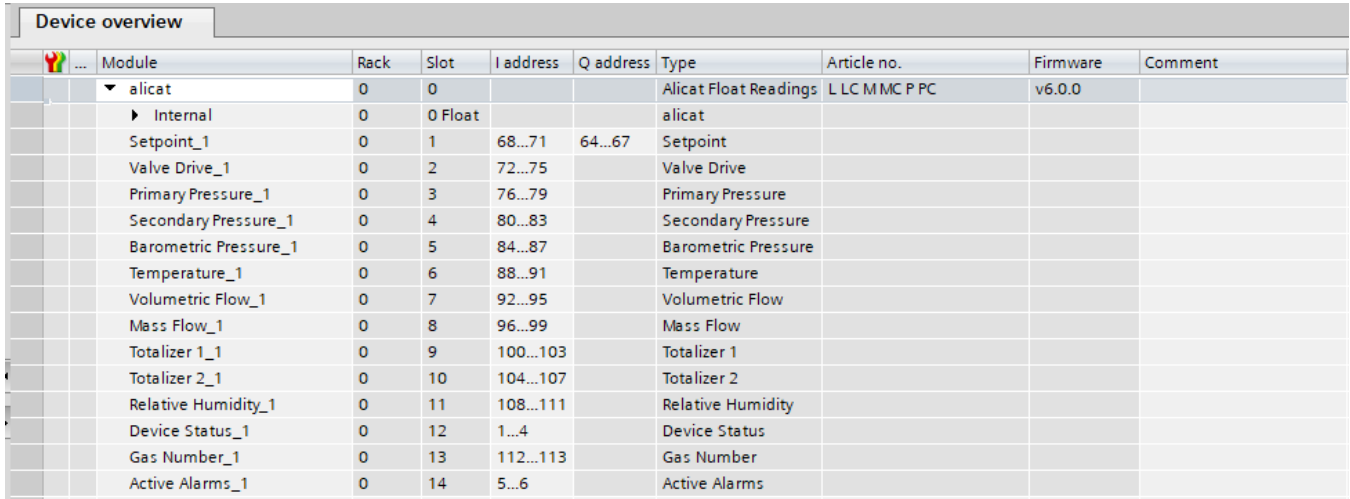

*Device overview*

# <span id="page-48-0"></span>Appendices

# <span id="page-48-1"></span>Appendix A: Statistics

Statistics are readings and measurements that instruments provide. Use the following values in commands where indicated to apply the desired statistic to the command.

Some statistics are restricted to specific instruments and configurations. The firmware version in parentheses indicates when the statistic was added. If no version is present, the statistic is available on all instruments. Please contact Alicat support (page **[2](#page-1-0)**) with any questions about a statistic and how it may work with your instrument.

## <span id="page-48-2"></span>**Appendix A-1: Flow Statistics**

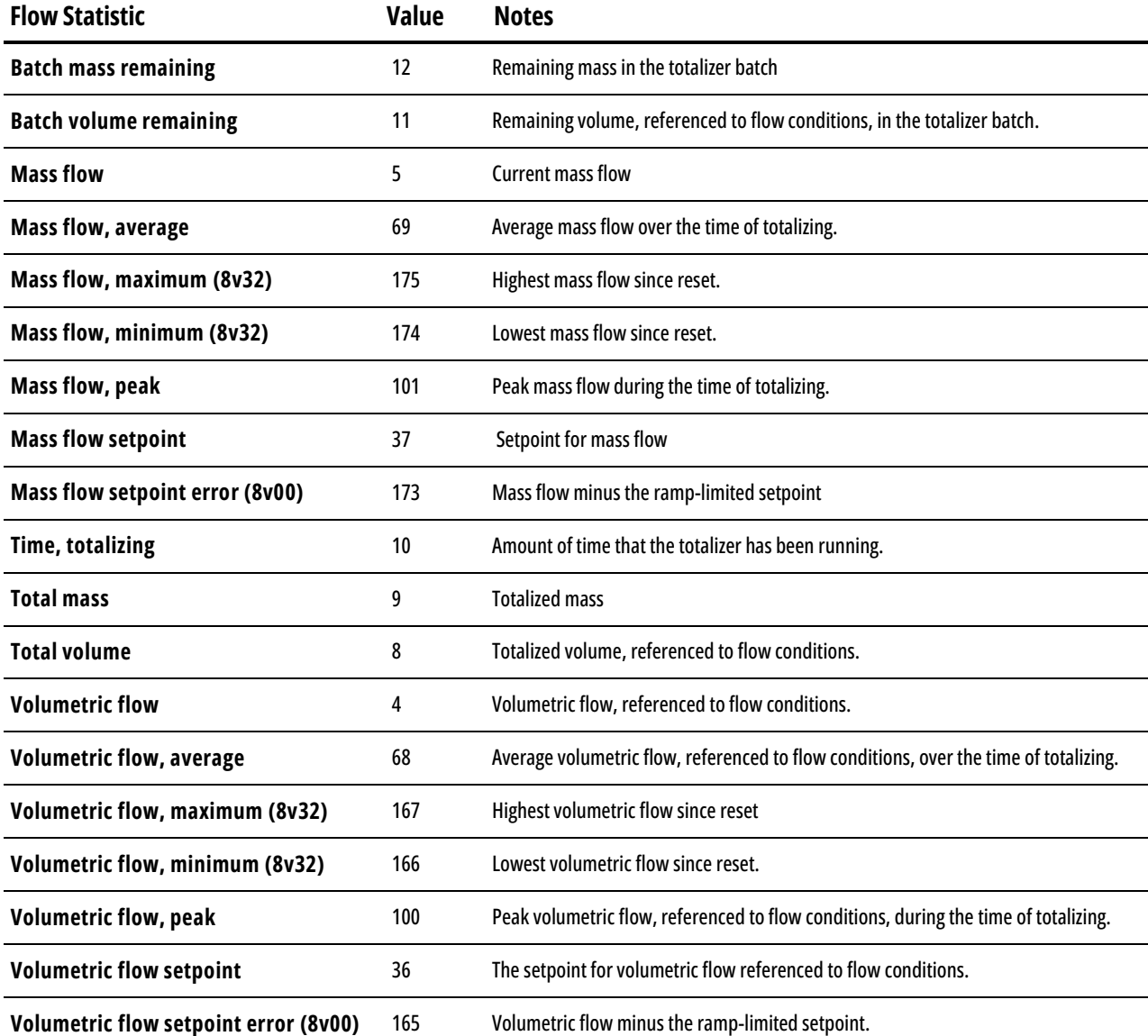

## <span id="page-49-0"></span>**Appendix A-2: Pressure Statistics**

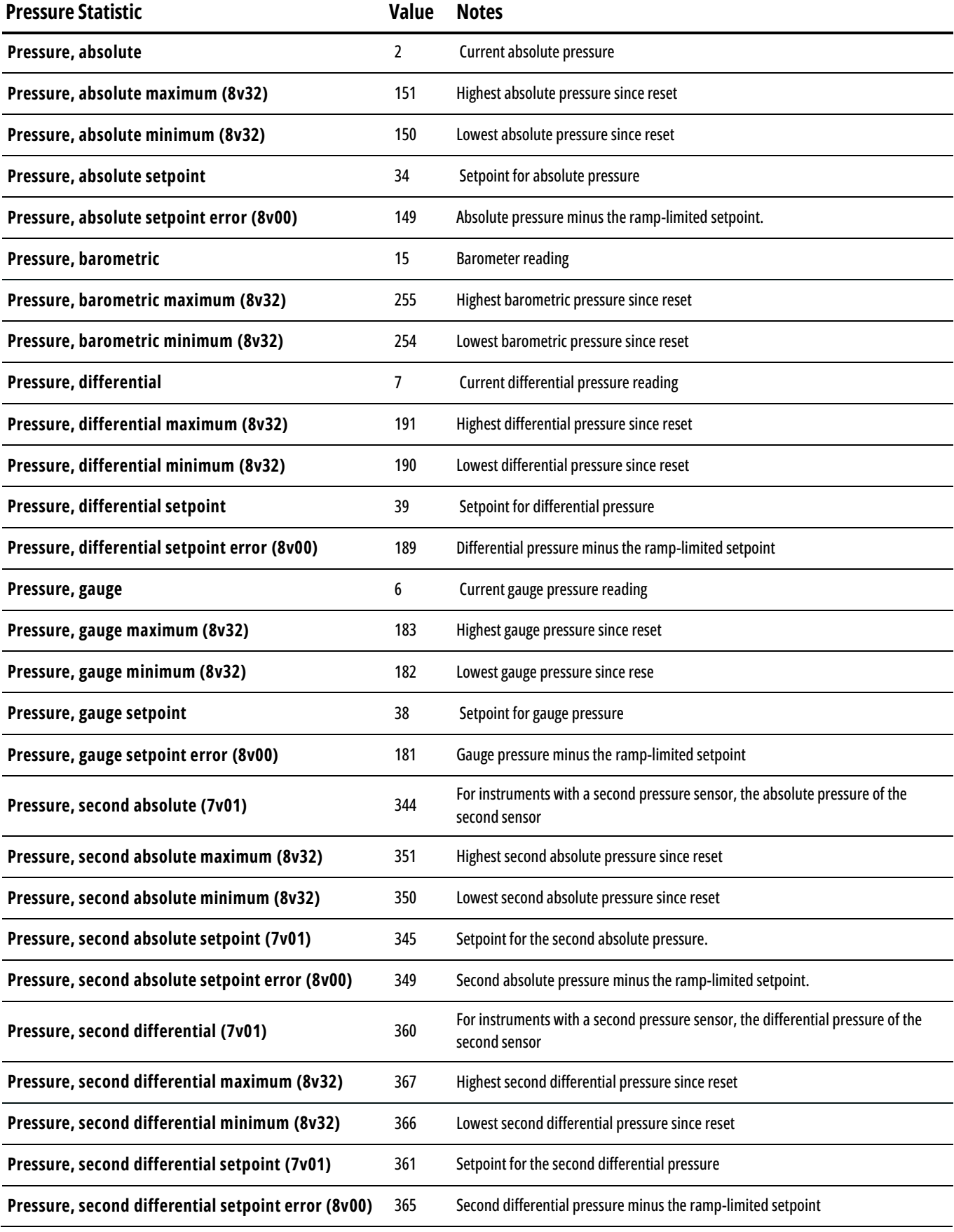

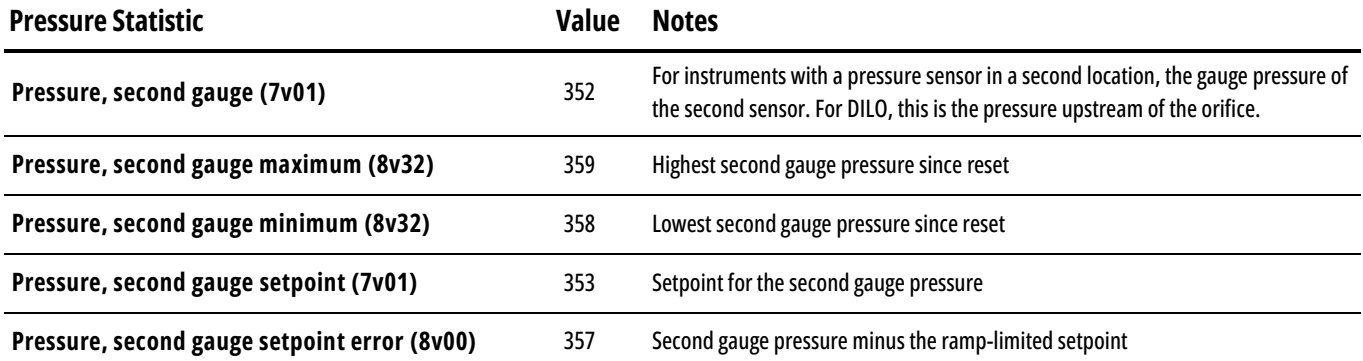

## <span id="page-50-0"></span>**Appendix A-3: Other Statistics**

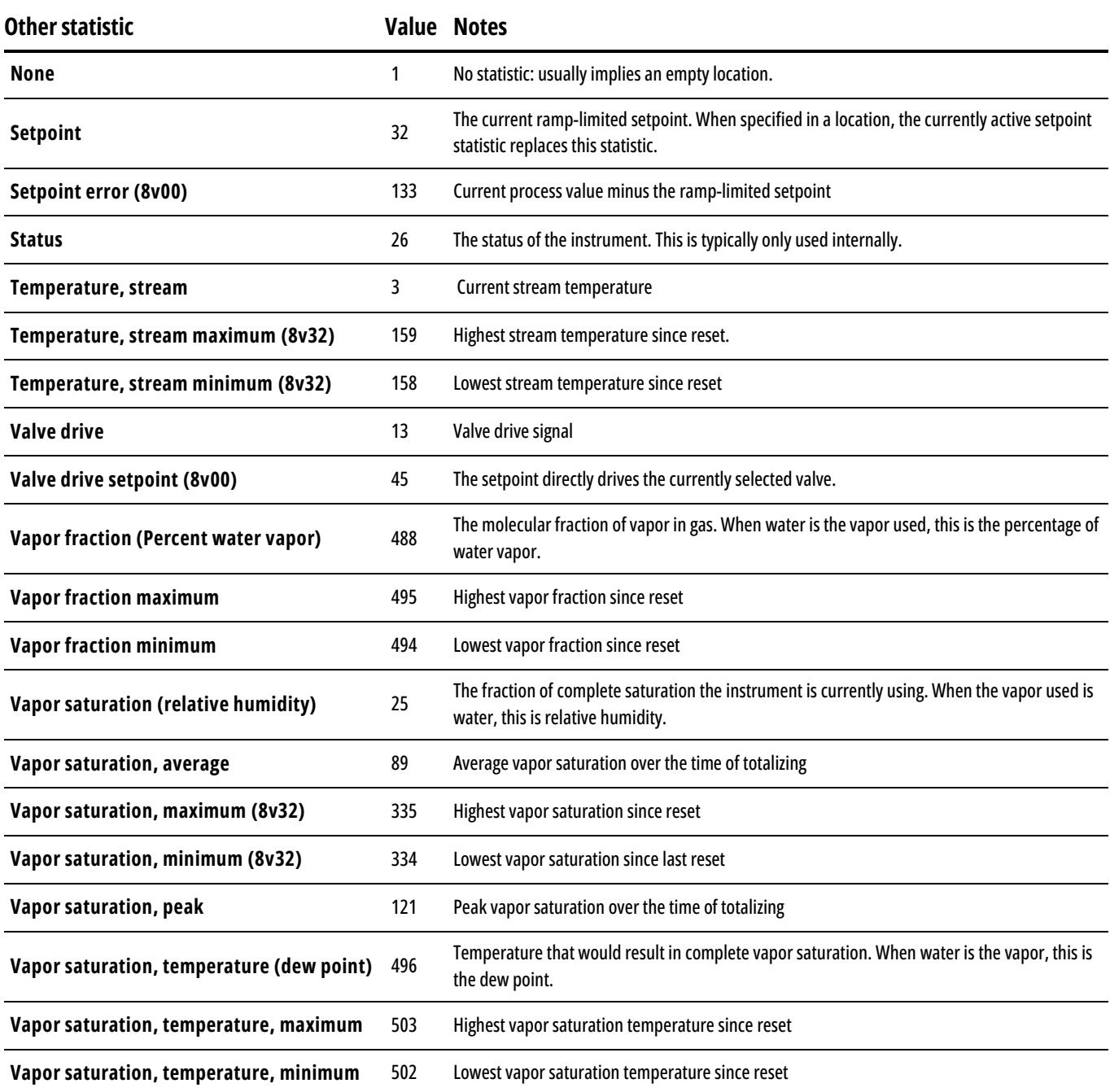

# <span id="page-51-0"></span>Appendix B: Engineering Units

<span id="page-51-2"></span>The following tables provide the values for engineering units for use in commands. The table to refer to is dependent on the statistic that is being modified. For example, use Appendix B-3 when modifying the engineering units for a totalizer measuring standard or normal volumes.

## <span id="page-51-1"></span>**Appendix B-1: Standard and Normal Flow Units**

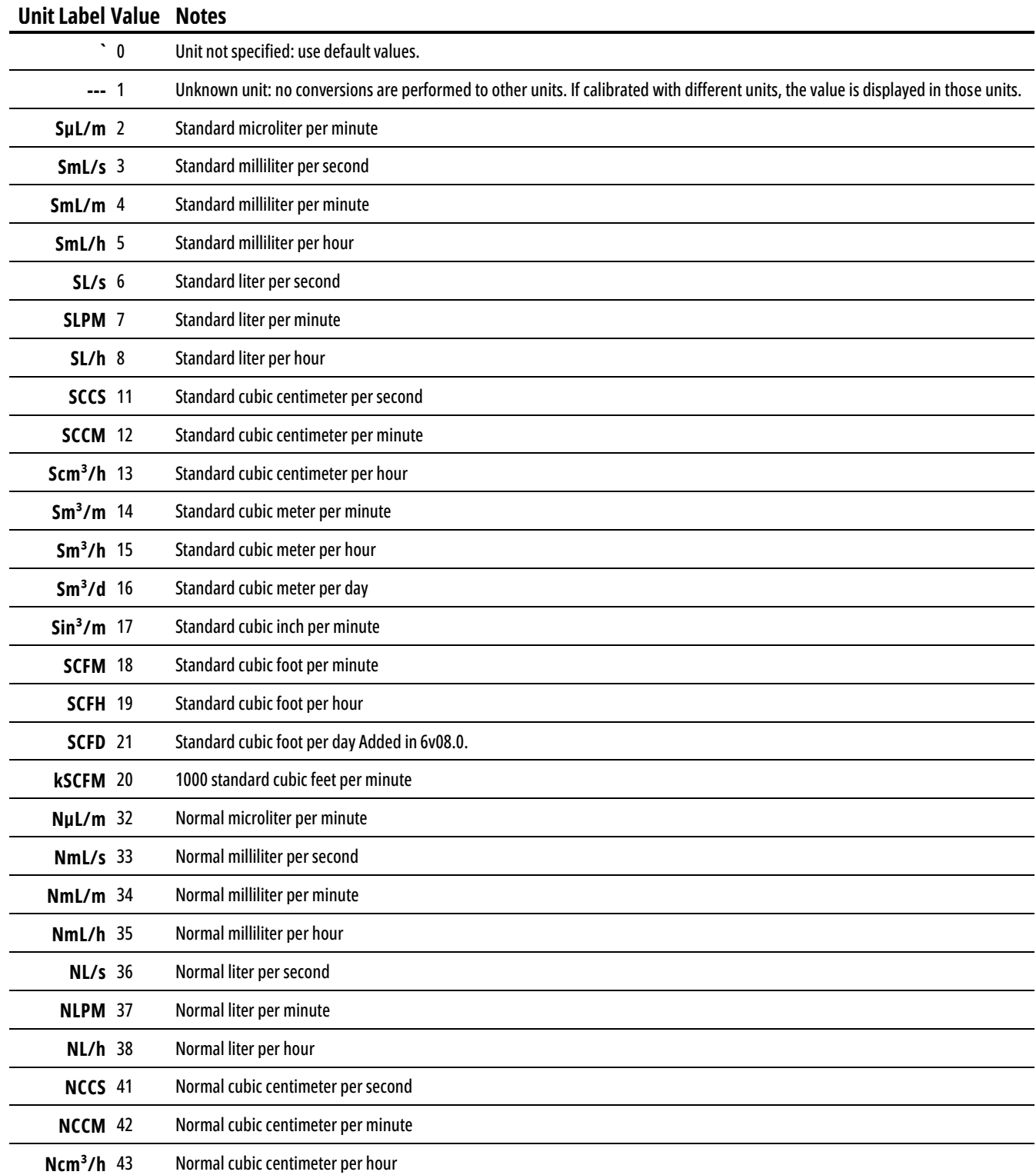

## **Unit Label Value Notes Nm³/m** 44 Normal cubic meter per minute **Nm³/h** 45 Normal cubic meter per hour **Nm³/d** 46 Normal cubic meter per day **Count** 62 Setpoint count, 0–64000 **%** 63 Percent of the full scale

## <span id="page-52-0"></span>**Appendix B-2: True Mass Flow Units**

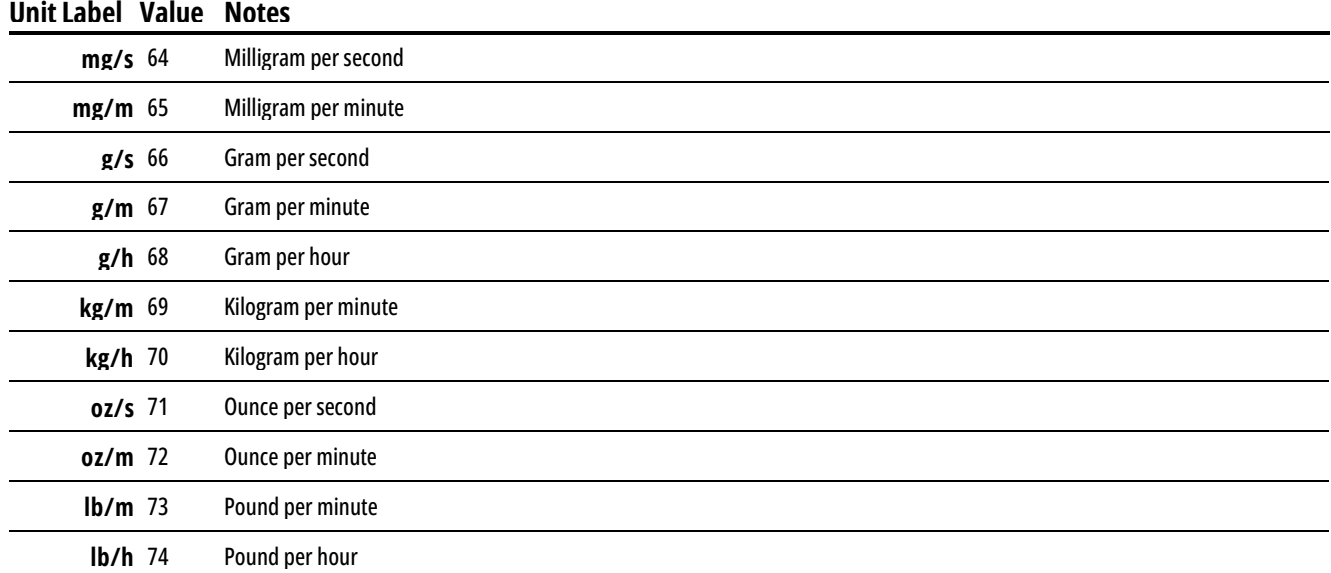

## <span id="page-52-1"></span>**Appendix B-3: Total Standard and Normal Volume Units**

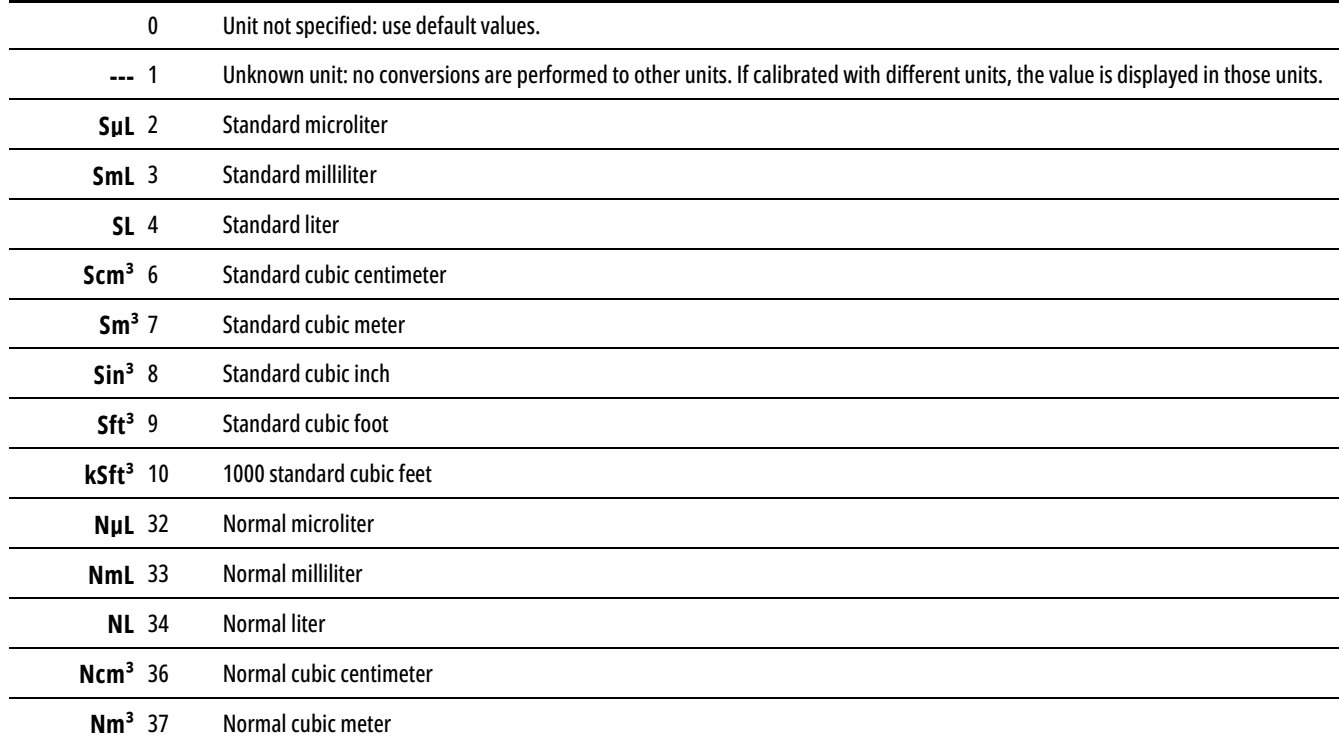

## <span id="page-53-0"></span>**Appendix B-4: Volumetric Flow Units**

#### **Unit Label Value Notes**

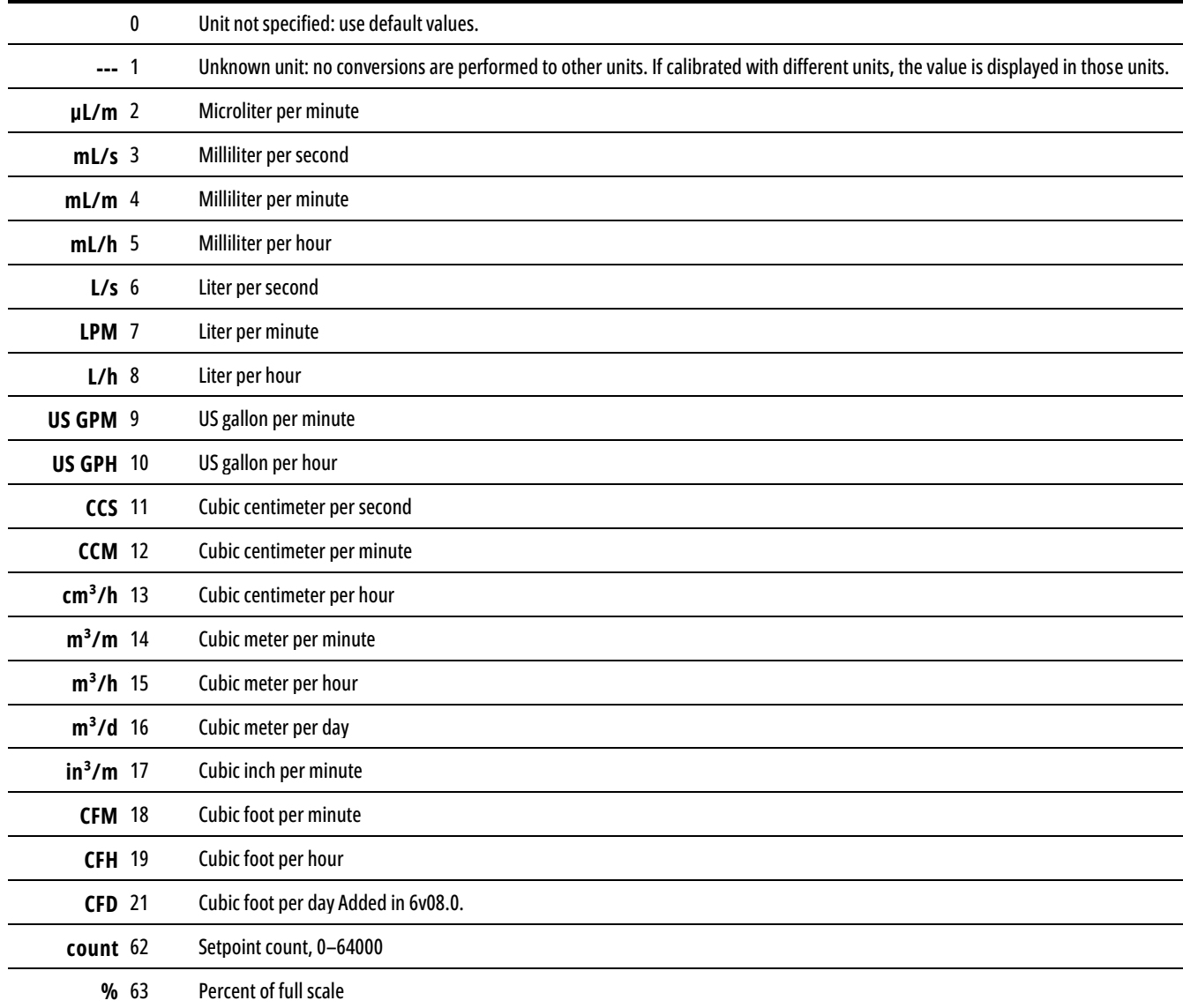

## <span id="page-53-1"></span>**Appendix B-5: Total Volume Units**

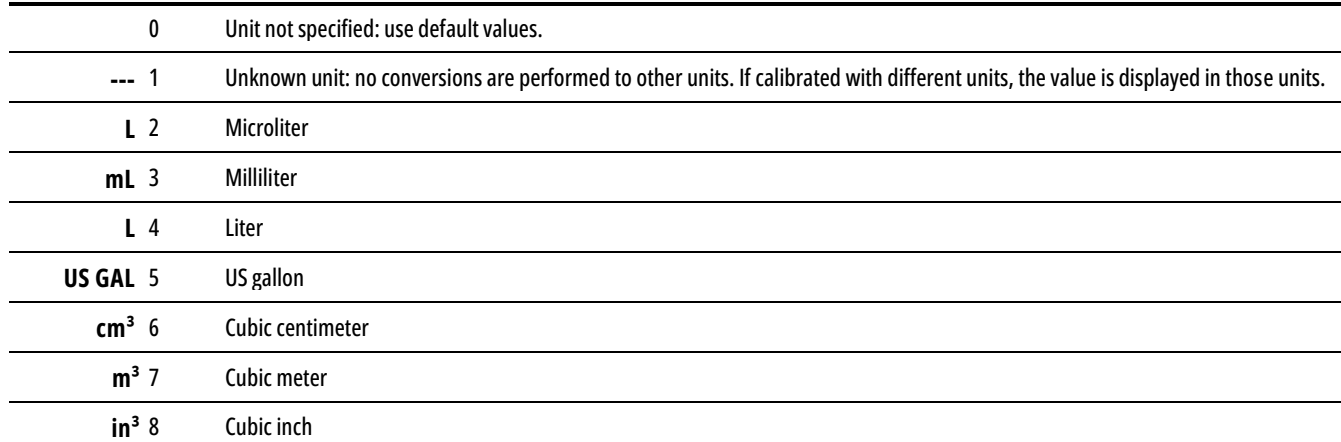

#### **Unit Label Value Notes**

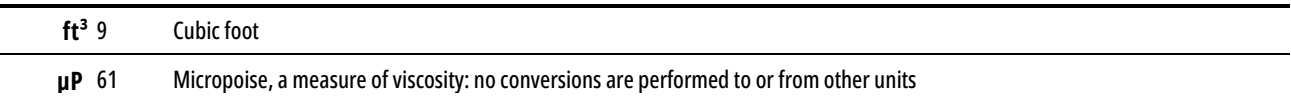

## <span id="page-54-0"></span>**Appendix B-6: Pressure Units**

<span id="page-54-1"></span>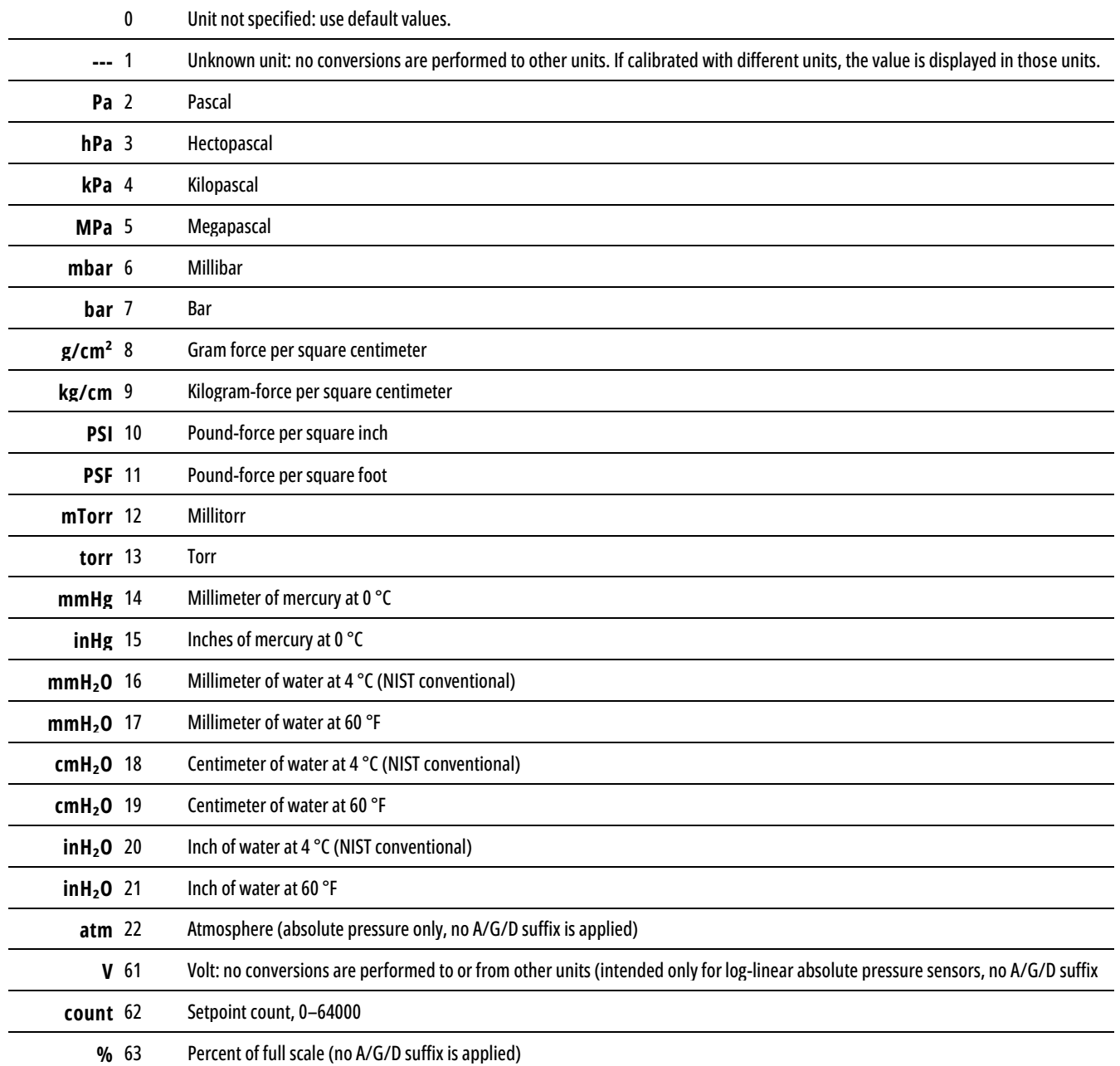

## <span id="page-55-0"></span>**Appendix B-7: Temperature Units**

#### **Unit Label Value Notes**

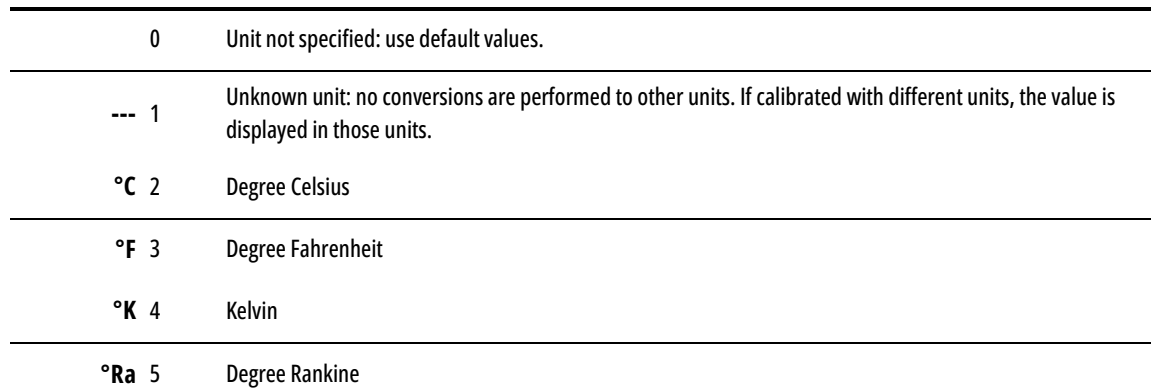

## <span id="page-55-1"></span>**Appendix B-8: Time Interval Units**

<span id="page-55-2"></span>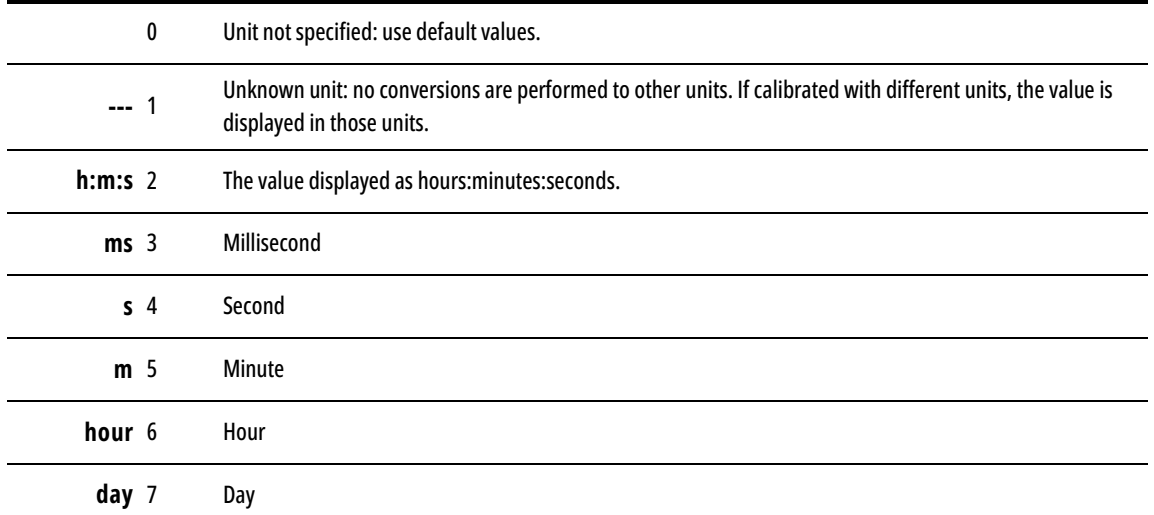

<span id="page-56-0"></span>Use the following table to determine the data source of a given value.

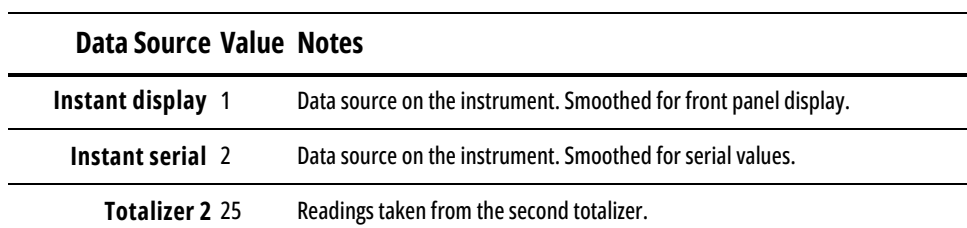

# <span id="page-57-0"></span>Appendix D: Gas Numbers

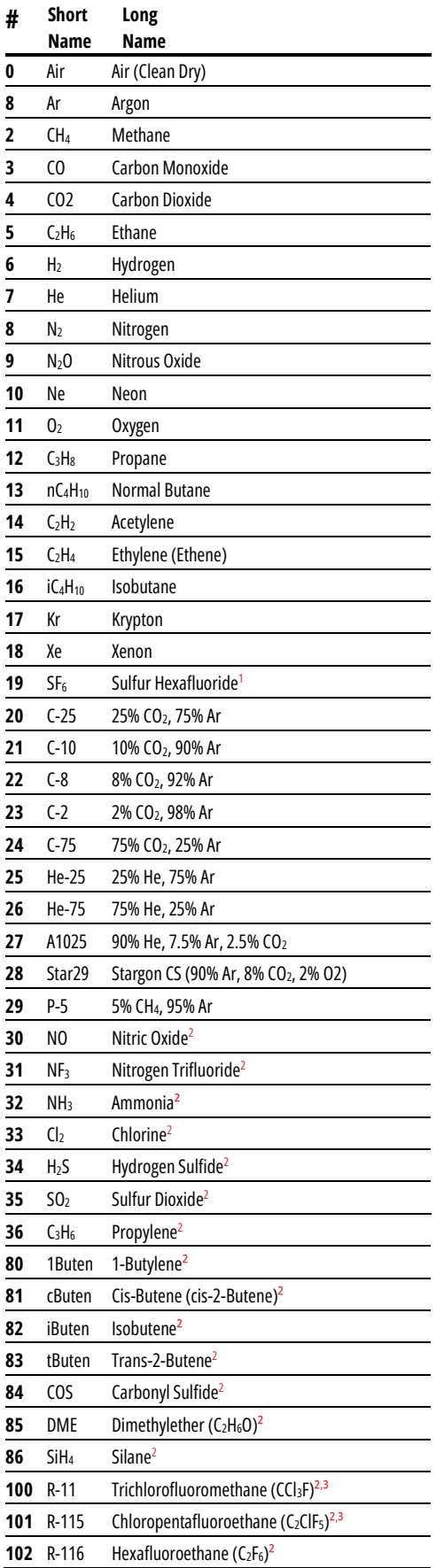

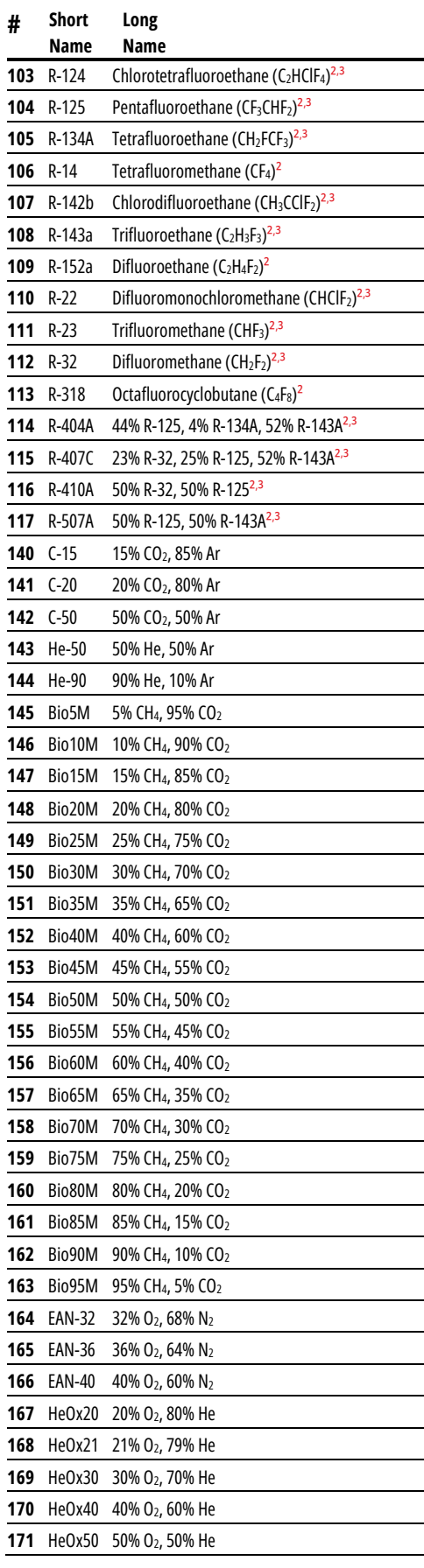

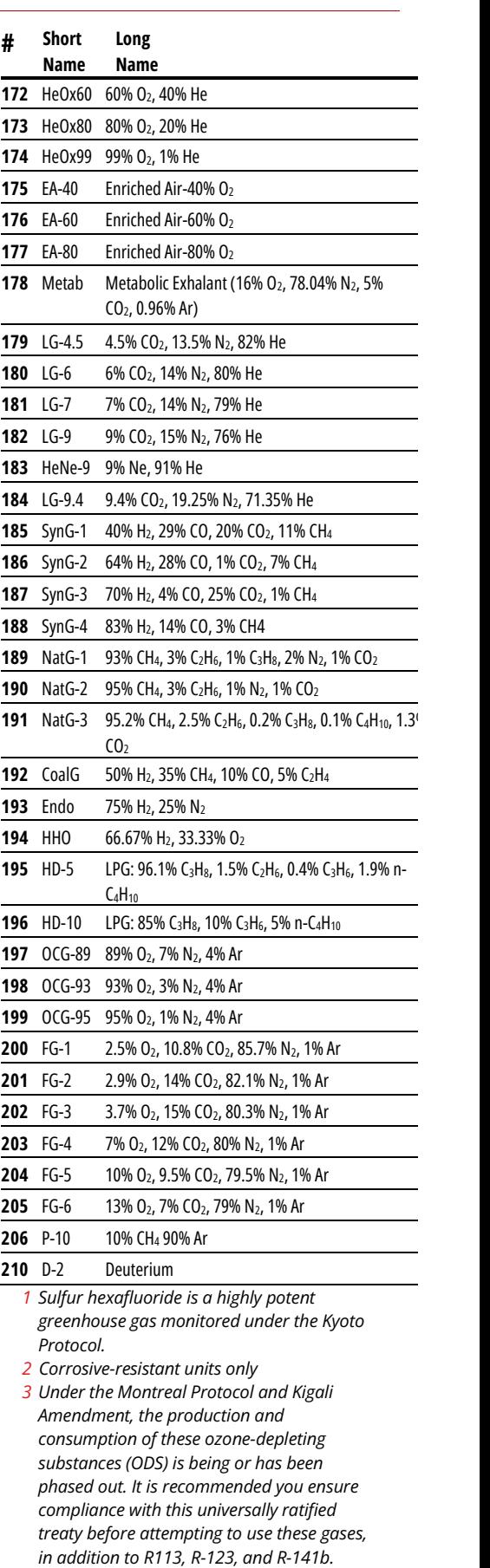